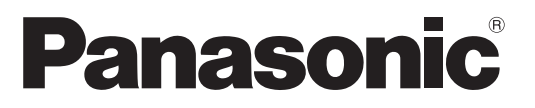

Модель No **TX-PR42S20 TX-PR50S20**

### **Инструкция по эксплуатации** Плазменный телевизор

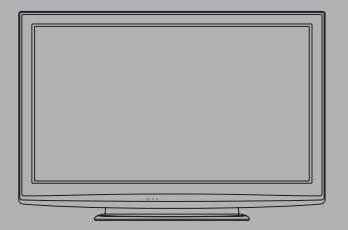

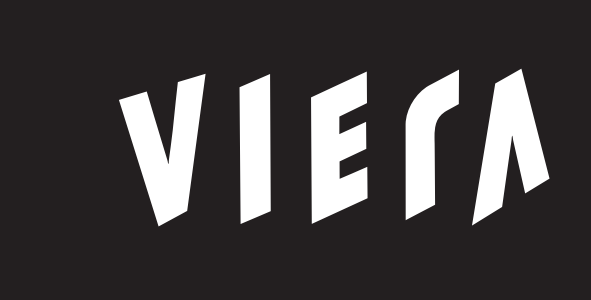

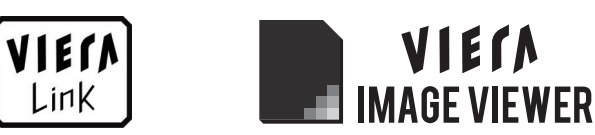

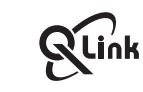

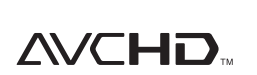

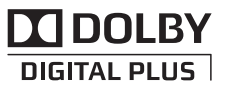

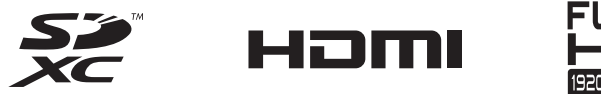

FULL 1920×1080<sub>-</sub>

Благодарим Вас за покупку изделия компании Panasonic.

Перед эксплуатацией данного изделия, пожалуйста, прочтите эту инструкцию и сохраните ее для дальнейших справок.

Изображения, приведенные в этом руководстве, используются только для пояснительных целей.

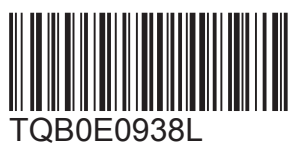

**Русский**

### Наслаждайтесь изумительно высоким уровнем мультимедийных средств

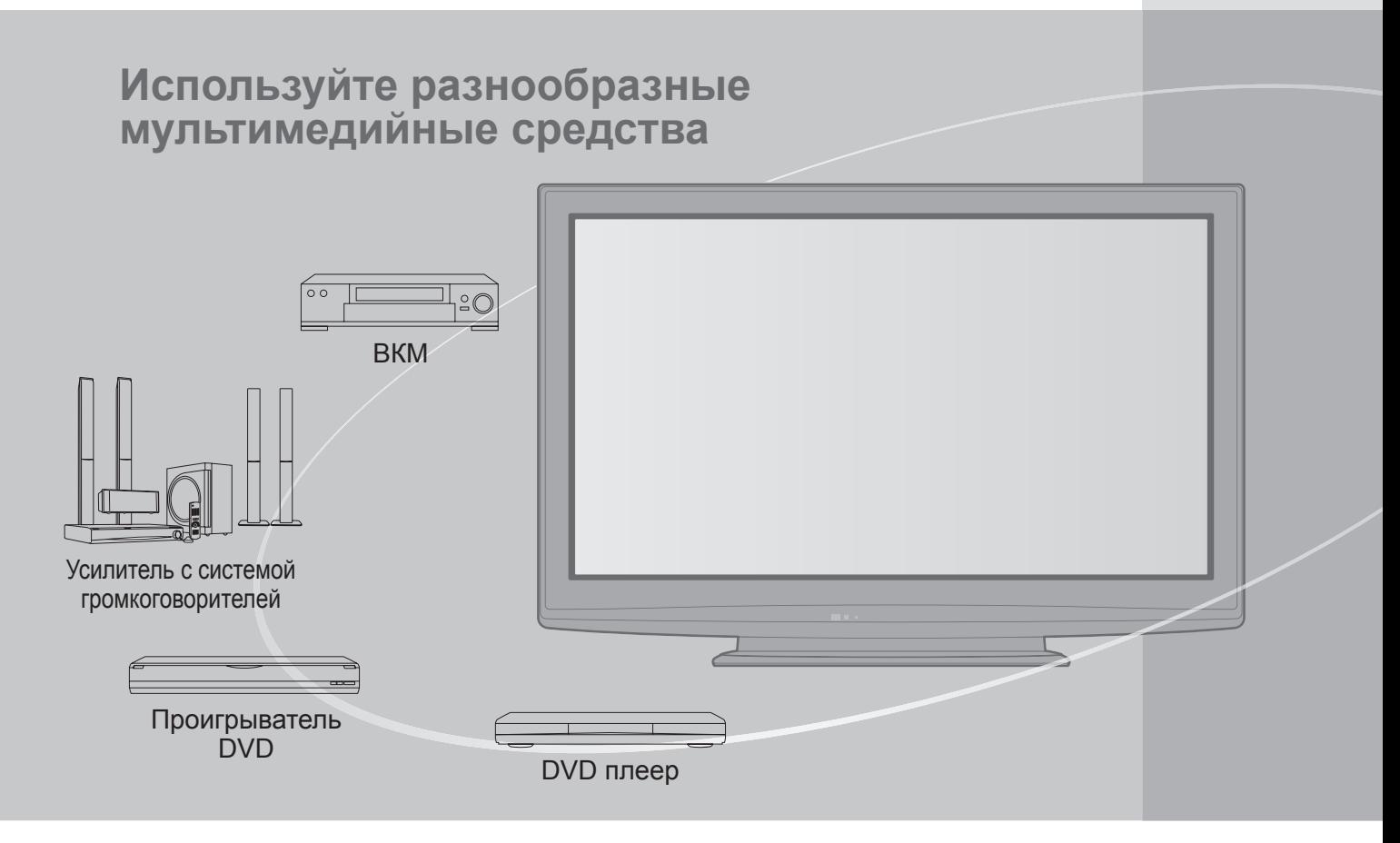

### **Примечание к функции DVB**

Конструкция данного телевизора отвечает стандартам цифровых наземных служб DVB-T (MPEG2 и MPEG4-AVC (H.264)), приведенных по состоянию на август 2009 года. Проконсультируйтесь с Вашим местным дилером по вопросам доступности служб DVB-T в Вашем регионе.

- ●Если сигнал не отвечает стандартам DVB-T, данный телевизор может работать неправильно.
- ●В зависимости от страны, региона, вещательной компании и поставщика услуг могут быть доступны не все функции.
- ●С данным телевизором не все модули СI работают надлежащим образом. Проконсультируйтесь с Вашим поставщиком услуг по вопросам работы модуля CI.
- ●Данный телевизор может работать ненадлежащим образом с модулем CI, который не был утвержден поставщиком услуг.
- ●В зависимости от поставщика услуг может взиматься дополнительная плата.
- ●Не гарантируется совместимость со службами DVB, запуск которых планируется в будущем. ●Проверьте последнюю информацию о доступных службах на следующем веб-сайте. (только английский язык)
	- http://panasonic.jp/support/global/cs/

### Содержание

### **Обязательно прочитайте**

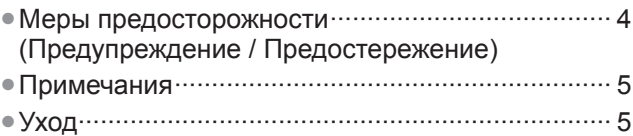

### **Руководство по быстрой подготовке к эксплуатации**

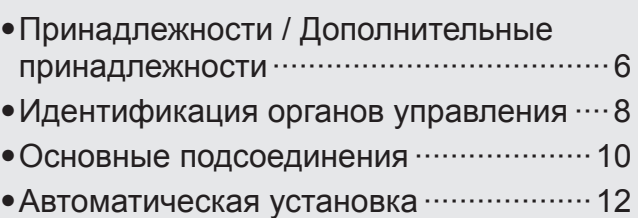

### **Наслаждайтесь Вашим телевизором!**

### **Основные функции**

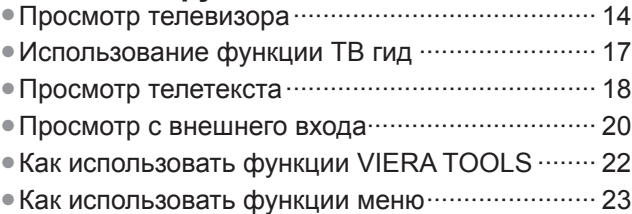

### Дополнительные функции

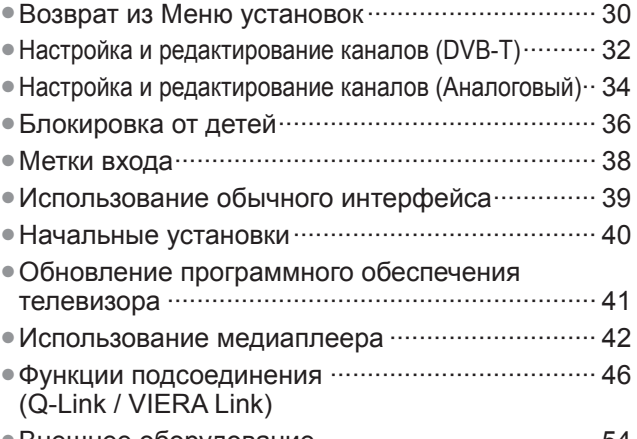

### ●Внешнее оборудование······································ 54

### **Часто задаваемые вопросы и пр.**

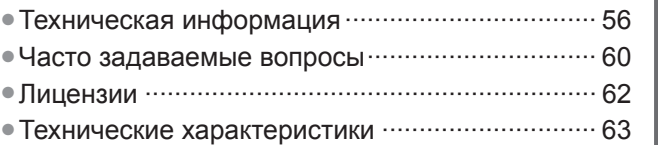

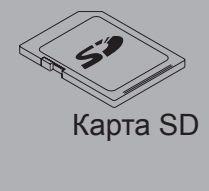

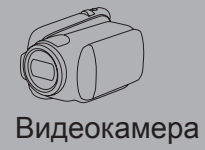

### 3F)

Спутниковый приемник

Этот продукт выпускается по лицензии согласно патентному портфелю AVC для личного и некоммерческого использования потребителем с целью (i) кодирования видеозаписей в соответствии со стандартом AVC ("Видео AVC") и/или (ii) декодирования видеозаписей AVC, закодированных потребителем в ходе личной некоммерческой деятельности и/ или полученных от провайдера видеоинформации, имеющего разрешение на предоставление видеозаписей AVC. Использование с иными другими целями, прямо или косвенно, не разрешается. Для получения дополнительной информации обращайтесь в компанию MPEG LA, LLC. См. http://www.mpegla.com.

**задаваемые**

**и пр.**

**Основные**

**Основные**

**Руководство**

**подготовке**

**кэксплуатации**

подготовке к эксплуатации

**по**

**быстрой**

## **Меры предосторожности**

### **Предупреждение**

### **Обращение со штепсельной вилкой и шнуром питания**

●Полностью вставляйте штепсельную вилку в сетевую розетку. (Если штепсельная вилка вставлена неплотно, то может выделяться тепло и возникнуть пожар.)

- ●Обеспечьте лёгкий доступ к розетке для шнура питания.
- ●Обеспечьте надежное подсоединение штекера заземления штепсельной вилки, чтобы избежать поражения электрическим током. • Аппарат конструкции CLASS I должен быть подсоединен к сетевой розетке с защитным заземлением.
- ●Не трогайте штепсельную вилку мокрыми руками. (Это может вызвать поражение электрическим током.) ●Не используйте шнур питания, отличающийся от шнура, поставляемого с этим телевизором. (Это может привести к пожару или поражению электрическим током.)
- ●Не повреждайте шнур питания. (Поврежденный шнур питания может вызвать пожар или поражение электрическим током.)
	- Не перемещайте телевизор со шнуром питания, подсоединенным к сетевой розетке.
	- Не помещайте тяжелые предметы на шнур питания и не располагайте шнур питания около горячих предметов.
	- Не перекручивайте шнур питания, не сгибайте его сильно и не растягивайте.
	- Не тяните за шнур питания. Удерживайте за корпус штепсельной вилки при отсоединении шнура питания.
	- Не используйте поврежденный шнур питания или сетевую розетку.

 $\odot$ **При ненормальном функционировании телевизора, немедленно отсоедините штепсельную вилку!**

**Переменный ток 220-240 В, 50 / 60 Гц**

### **Источник питания**

●Этот телевизор предназначен для работы с переменным током 220-240 В, 50 / 60 Гц.

### **Не снимайте крышки и НИКОГДА не модифицируйте телевизор самостоятельно**

- ●Не снимайте заднюю крышку телевизора. Может произойти контакт с частями, находящимися под напряжением. Пользователь не может отремонтировать детали, размещенные внутри. (Детали под высоким напряжением могут вызвать серьезное поражение электрическим током.)
- ●Проверяйте, регулируйте или ремонтируйте аппарат у Вашего дилера Panasonic.

### **Не подвергать воздействию дождя или чрезмерной влажности**

●Чтобы избежать повреждения, вследствие которого можно получить травму от поражения эл. током или может произойти пожар, не подвергайте этот ТВ воздействию дождя или чрезмерной влажности. Над телевизором нельзя размещать сосуды, содержащие жидкость, например, вазы. Не подставляйте ТВ под капающую или текущую воду.

### **Не подвергайте воздействию прямых солнечных лучей и других источников тепла**

●Избегайте подвергать телевизор воздействию прямых солнечных лучей и других источников тепла.

**Для предотвращения пожара никогда не оставляйте свечи или другой источник открытого огня вблизи телевизионного приемника**

### **Не помещайте внутрь телевизора посторонние предметы**

●Не допускайте, чтобы через вентиляционные отверстия в прибор попадали какие-либо предметы. (Это может привести к пожару или поражению электрическим током.)

### **Не размещайте телевизор на наклонных или неустойчивых поверхностях**

●Телевизор может упасть или опрокинуться.

### **Используйте только предназначенные подставки / установочное оборудование**

- Использование неутвержденных подставок или других крепящих устройств может привести к нестабильности прибора и опасности получения травмы. Обязательно обращайтесь к местному дилеру Panasonic для выполнения установки.
- ●Используйте утвержденные подставки (стр. 7) / настенные кронштейны (стр. 6).

### **Не позволяйте детям брать карту SD**

●Как и другие предметы небольшого размера, SD-карта может быть проглочена маленькими детьми. Пожалуйста, немедленно удаляйте SD-карту после использования и храните ее в недоступном для детей месте.

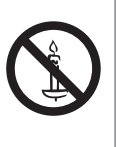

### **■Во время чистки телевизора отсоедините штепсельную вилку**

●Чистка аппарата под напряжением может вызвать поражение электрическим током.

### **■Если не будете длительное время использовать телевизор, отколючите его от сети**

●Этот телевизор все еще будет потреблять некоторое количество электроэнергии даже в выключенном состоянии до тех пор, пока штепсельная вилка подсоединена к действующей сетевой розетке.

### **■Транспортируйте только <sup>в</sup> вертикальном**

### **положении**

●Транспортировка телевизора с дисплейной панелью, обращенной вверх или вниз, может вызвать повреждение внутренней электрической цепи.

#### **■Обеспечьте достаточное пространство вокруг аппарата для рассеивания тепла** Минимальное расстояние

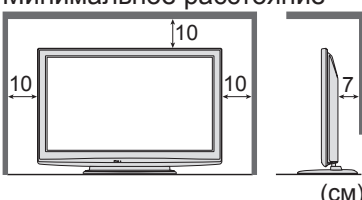

●При использовании подставки оставьте промежуток между нижней частью телевизора и поверхностью, на которой будет установлен телевизор. • В случае использования кронштейна для крепления на стену следуйте

руководству для кронштейна.

### **Примечания**

### **Не отображайте неподвижное изображение в течение длительного времени**

Это приводит к тому, что изображение остается на плазменном экране ("остаточное изображение"). Это не относится к неисправности и не покрывается гарантией.

Типичные неподвижные изображения ●Номер программы <sup>и</sup> другие логотипы ●Изображение, отображаемое <sup>в</sup> формате 4:3 ●Видео игра

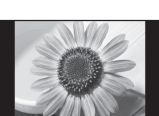

●Компьютерное изображение

Чтобы избежать появления остаточного изображения, через несколько минут автоматически уменьшается контраст, если не подается сигнал или не выполняются операции. (стр. 60)

## **Уход**

**Сначала отсоедините штепсельную вилку от сетевой розетки.**

### **Экран, Корпус, Подставка**

### Регулярный уход:

Аккуратно протрите поверхности экрана, корпуса или подставки мягкой тканью для удаления следов грязи и отпечатков пальцев. Для сильных загрязнений:

Смочите мягкую ткань водой или разведенным нейтральным моющим средством (1 часть на 100 частей воды). Выжмите ткань и протрите поверхность. Удалите остатки влаги.

### **Предостережение**

●Не используйте жесткую ткань и не трите поверхность слишком сильно. Это может привести к царапинам на поверхности.

●Не позволяйте телевизору контактировать с жидкостью. Жидкость внутри телевизора может привести к выходу его из строя. ●Не позволяйте телевизору контактировать с средствами против насекомых, растворителями и другими агрессивными

- жидкостями. Это может испортить поверхность или привести к отслоению краски.
- ●Не стучите и не царапайте поверхность ногтями и другими твердыми предметами.

●Не позволяйте поверхности телевизора и подставки контактировать с резиной или ПВХ-содержащими веществами длительное время. Это может испортить поверхность.

### **Сетевой шнур и вилка**

Регулярно протирайте шнур и штепсельную вилку сухой и мягкой тканью. Влага и пыль могут привести к пожару или поражению электрическим током.

#### **■Не блокируйте задние вентиляционные отверстия**

●Если вентиляция закрыта занавесками, газетами, скатертями и др., это может привести к перегреванию прибора, пожару или поражению электрическим током.

### **■Не делайте слишком громкий звук в наушниках**

- ●Это может привести к необратимому повреждению слуха.
- **■Не подвергайте дисплейную панель сильным внешним воздействиям или ударам** ●Это может привести <sup>к</sup> повреждению изделия <sup>и</sup> травмам.
- **■Телевизор является тяжелым предметом. Переносите телевизор, по крайней мере, вдвоем. Во избежание травм при опрокидывании или падении телевизора поддерживайте его, как показано.**

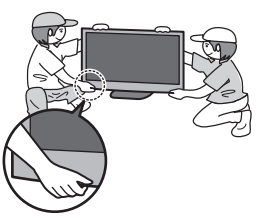

### **■Функция автоматического режима ожидания**

- ●Телевизор автоматически перейдет в режим ожидания в следующих случаях:
	- если в режиме аналогового телевидения в течение 30 минут не принимается никакого сигнала и не выполняется никаких операций.
	- если активирован "Таймер откл ТВ" через Меню установок (стр. 15)
	- если в течение периода, указанного в "Авто Режим ожидания", не выполняется никаких операций (стр. 29)
- ●Эта функция не влияет на Прямую запись <sup>с</sup> телевизора.
- **■Держите телевизор подальше от**

### **оборудования такого типа**

- ●Электронное оборудование
	- В частности не размещайте видео оборудование около аппарата. (Электромагнитные помехи могут привести к искажению изображения / звука.)
- ●Оборудование <sup>с</sup> инфракрасным сенсором Этот телевизор также испускает инфракрасные лучи. (Это может нарушить работу другого оборудования.)

### **Принадлежности / Дополнительные принадлежности**

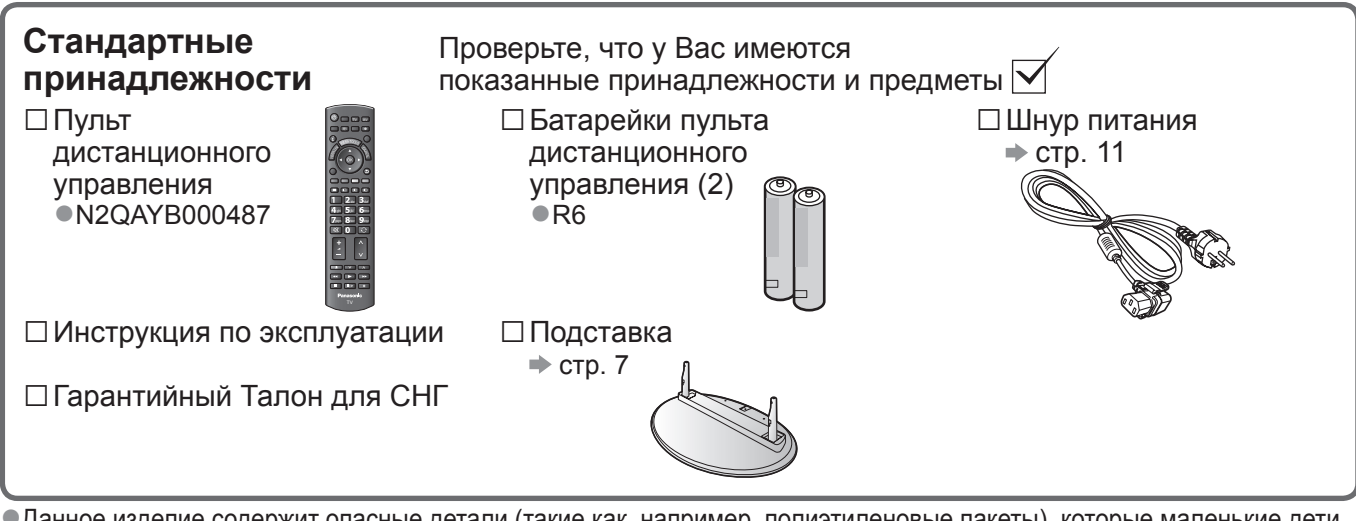

●Данное изделие содержит опасные детали (такие как, например, полиэтиленовые пакеты), которые маленькие дети могут случайно вдохнуть или проглотить. Храните эти детали так, чтобы они были недоступны для маленьких детей.

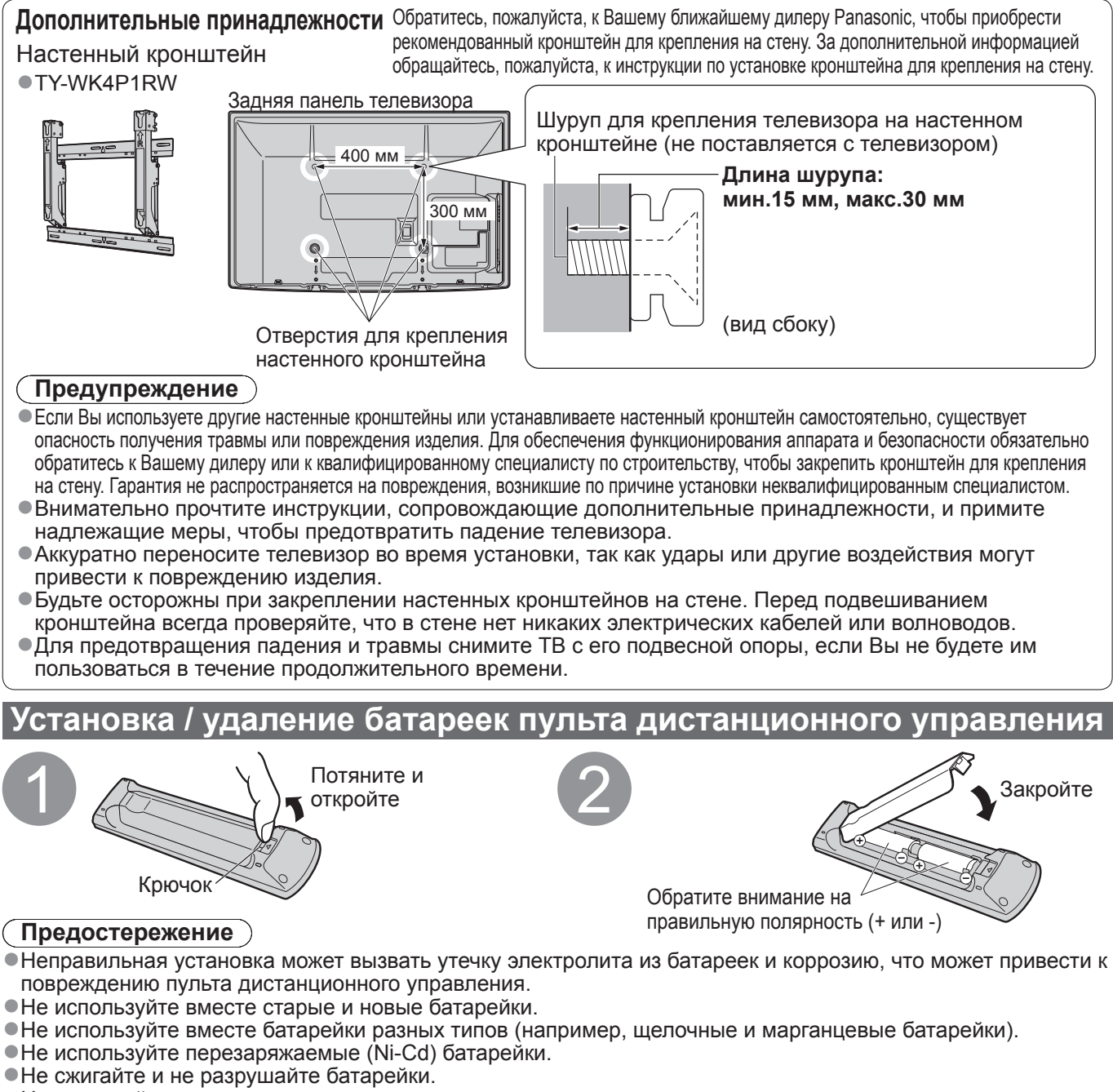

Не допускайте чрезмерного нагревания элементов питания, например, солнечными лучами, огнем и т. п. ●Не разбирайте и не модифицируйте пульт дистанционного управления.

### **Прикрепление подставки**

### **Предупреждение**

**Не разбирайте и не модифицируйте подставку.**

●Иначе аппарат может упасть и повредиться, и это может привести к травме.

#### **Предостережение**

**Не используйте никакие другие телевизоры или дисплеи.**

●Иначе аппарат может упасть и повредиться, и это может привести к травме.

**Не используйте подставку, если она искривлена или физически повреждена.** 

●Если Вы используете подставку, которая физически повреждена, то это может привести к травме. Немедленно обратитесь к Вашему ближайшему дилеру Panasonic.

**Во время установки убедитесь в том, что все винты надежно завинчены.**

●Если во время установки уделяется недостаточное внимание тому, чтобы правильно завинтить винты, то подставка будет недостаточно прочной, чтобы выдержать телевизор, и он может упасть и повредиться, что может вызвать травму.

**Убедитесь в том, что телевизор не упадет.**

●Если телевизор ударяют или дети забираются на подставку с установленным телевизором, то он может упасть, и это может привести к травме.

**Чтобы устанавливать и удалять телевизор, необходимо участие двух или более человек.** ●Если нет двух или более человек, то телевизор можно уронить, и это может привести к травме.

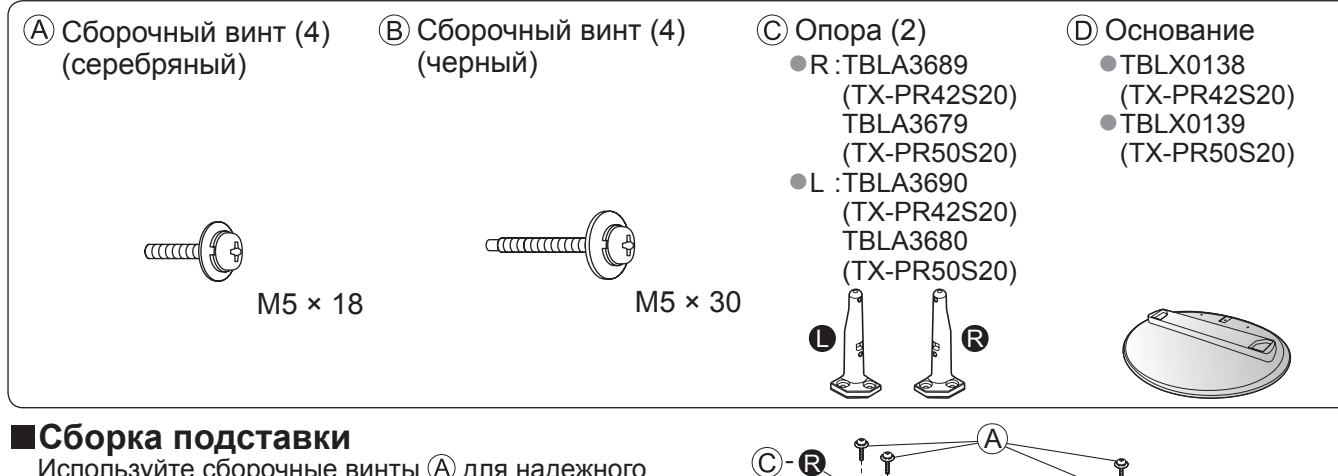

Используйте сборочные винты  $\overline{A}$  для надежного крепления левой и правой опоры  $\odot$  к основанию  $\odot$ .

- ●Убедитесь в том, что винты надежно закручены.
- ●Прикладывание усилия к сборочным винтам в неправильном направлении приведет к повреждению резьбы.
- Знак "L" или "R" нанесен на нижнюю часть опоры.

### **■Закрепление блока телевизора**

Используйте сборочные винты  $\circledB$ , чтобы надежно закрепить.

●Убедитесь в том, что винты надежно закручены.

●Выполняйте работу на горизонтальной и ровной поверхности.

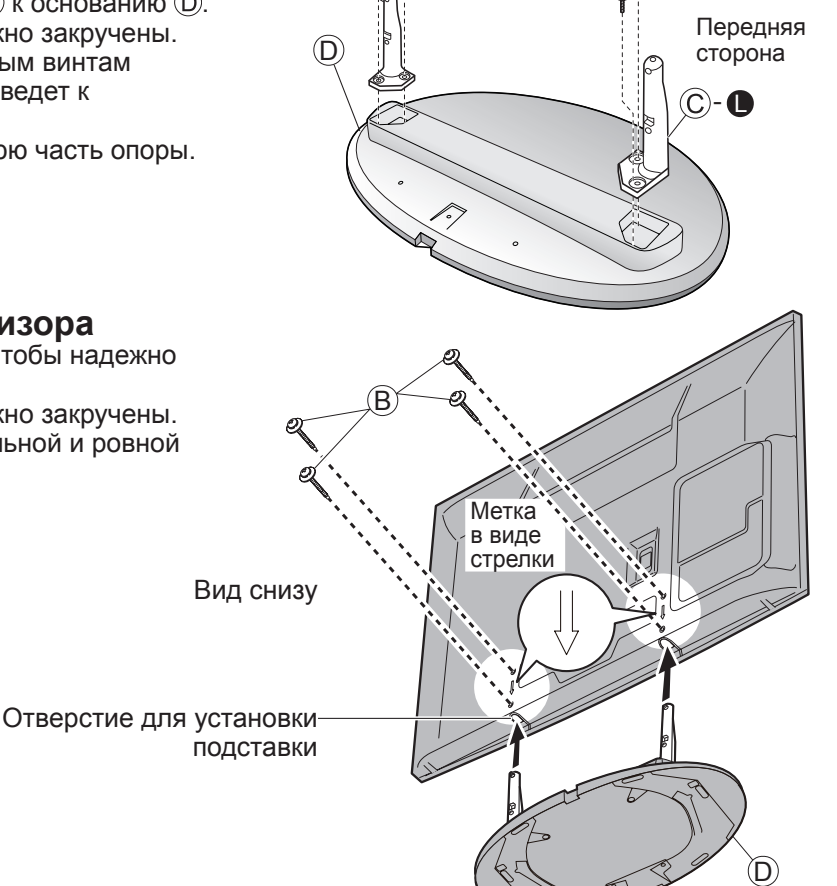

## **Идентификация органов управления**

### **Пульт дистанционного управления**

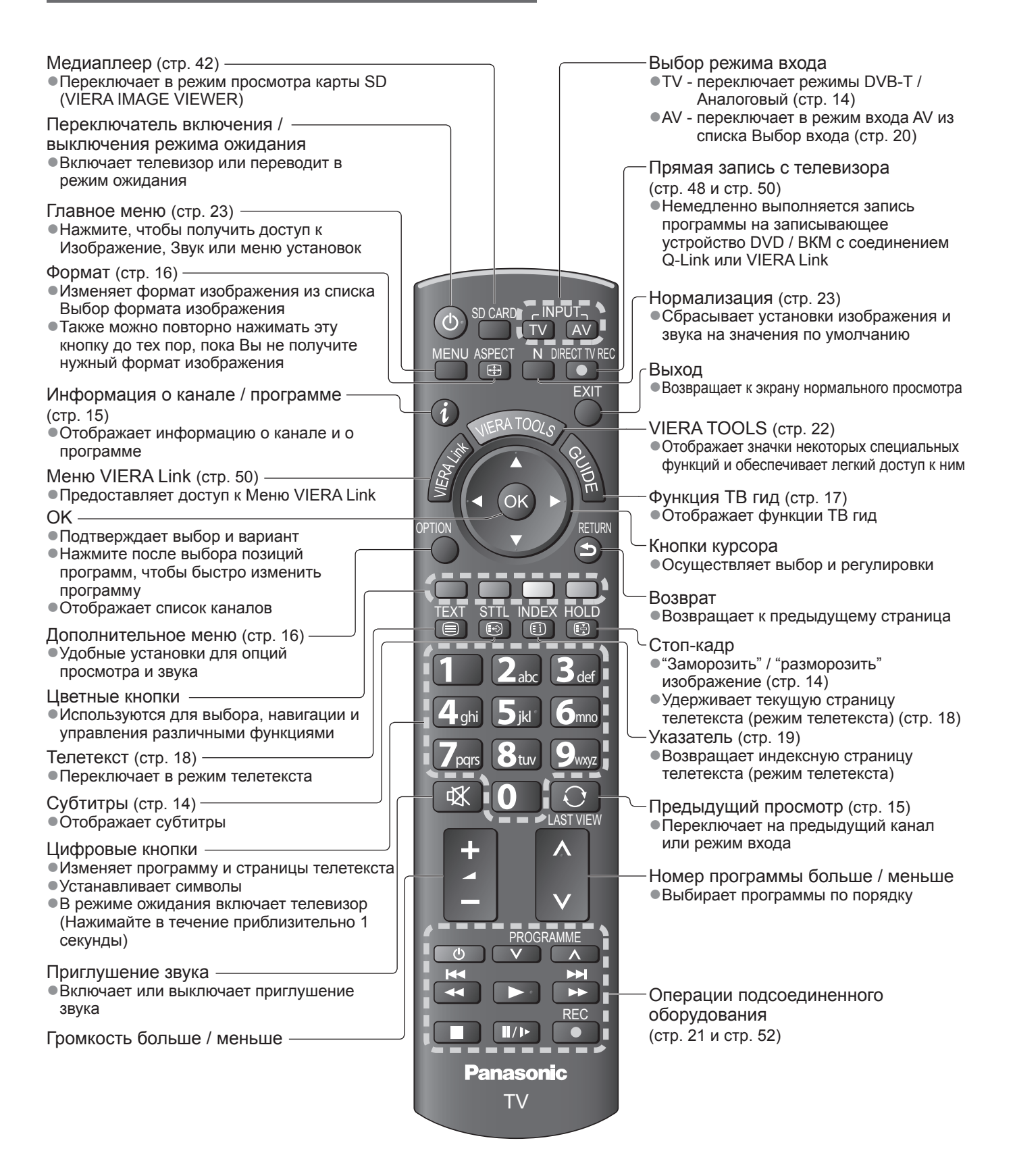

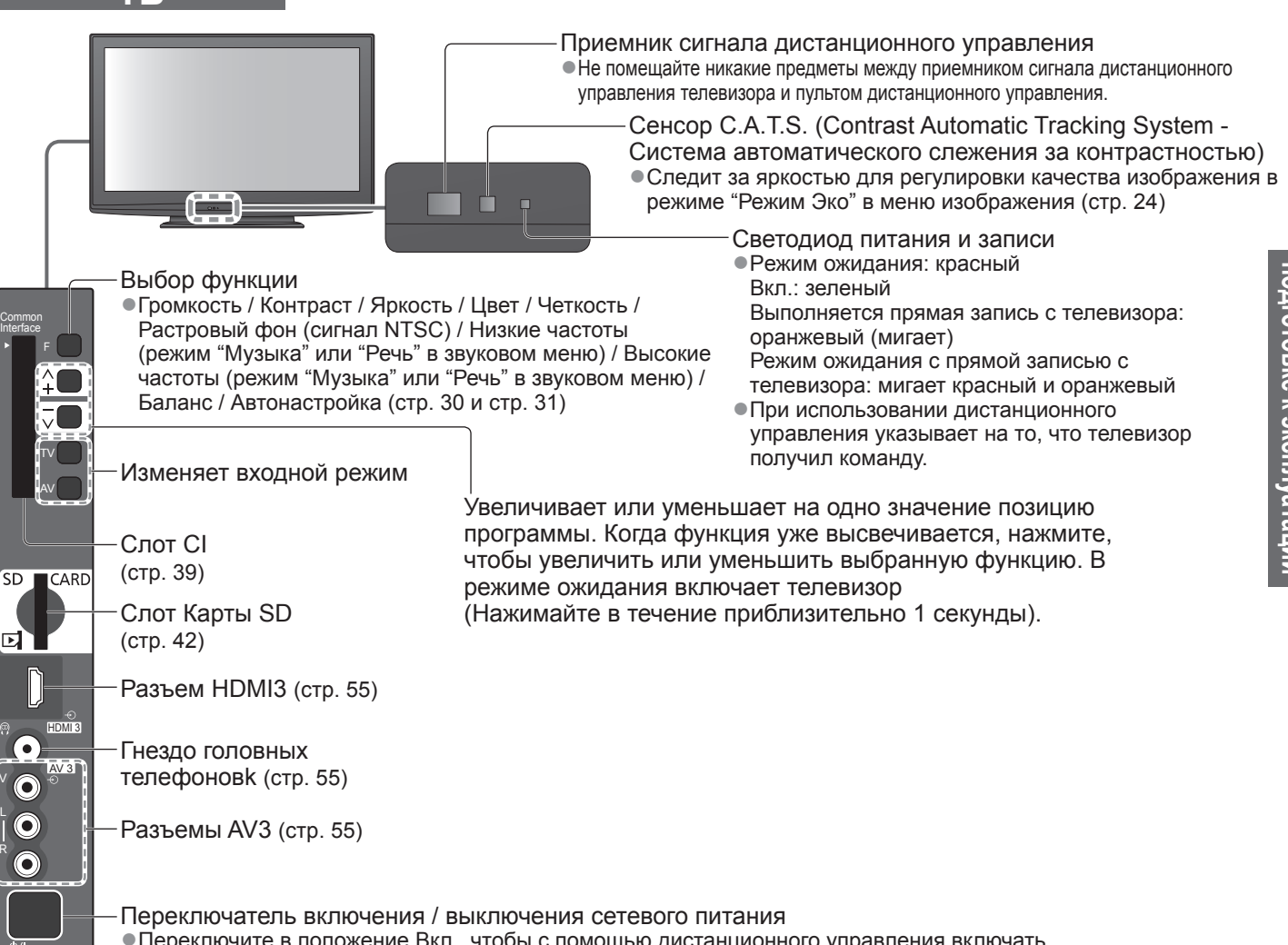

●Переключите в положение Вкл., чтобы с помощью дистанционного управления включать телевизор или переводить телевизор в режим ожидания

### **Использование экранной индикации**

Многие функции, имеющиеся на этом телевизоре, могут быть доступны через меню экранной индикации.

### **■Как использовать пульт дистанционного управления**

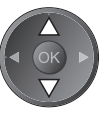

**TB**

V L R

> Переместить курсор / выбрать пункт меню

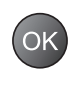

Доступ к меню / сохранение установок

после регулировки или установления опций

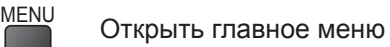

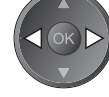

Переместить курсор / регулировать ровни / выбрать из диапазона опций

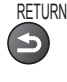

Возврат к предыдущему меню

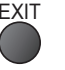

EXIT Выйти из системы меню и вернуться к экрану нормального просмотра

### **■Окно инструкций ЭКРАННОЙ ПОДСКАЗКИ - Руководство пользователя** Например (Звуковое меню):

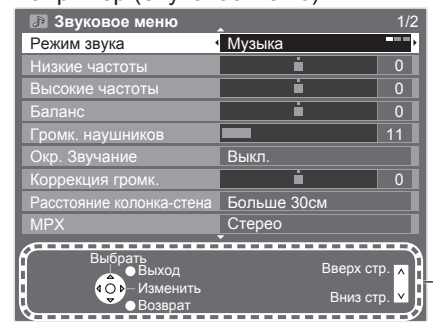

Вам помогут инструкции.

## **Основные подсоединения**

Изображенное внешнее оборудование и кабели не поставляются с этим телевизором. Перед присоединением или отсоединением любых шнуров убедитесь, пожалуйста, в том, что аппарат отсоединен от сетевой розетки. При отсоединении шнура питания обязательно сначала отсоедините штепсельную вилку от сетевой розетки.

### **Пример 1 Подсоединение антенны**

### **Пример 2 Подсоединение проигрывателя DVD / ВКМ**

**Tолько телевизор Телевизор, проигрыватель DVD или ВКМ**

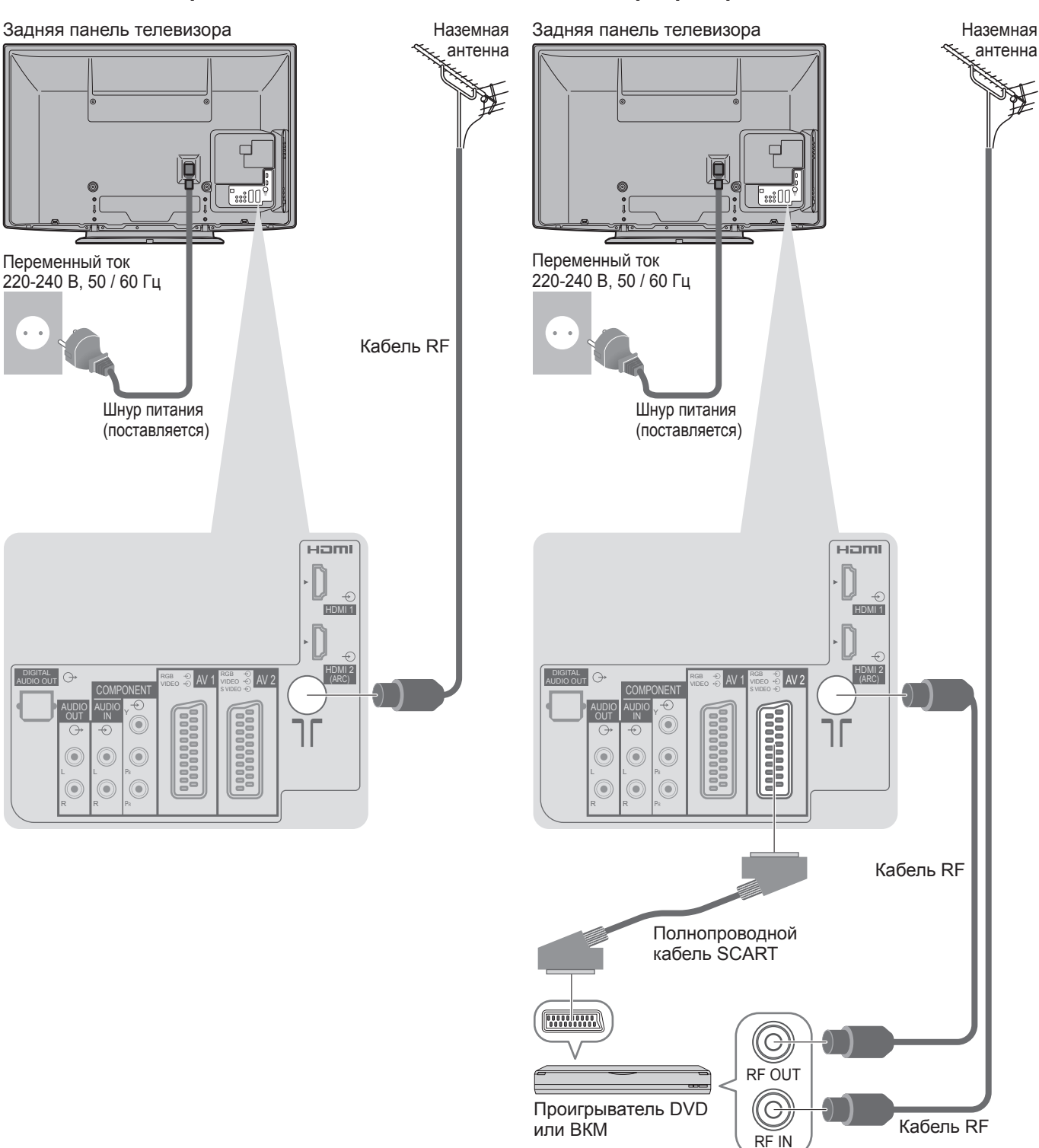

### **Примечание**

- ●Подсоедините к гнезду AV1 / AV2 телевизора для проигрывателя DVD / ВКМ, поддерживающего Q-Link (стр. 48).
- ●Для оборудования, совместимого с интерфейсом HDMI, возможно подсоединение к разъемам HDMI (HDMI1 / HDMI2 / HDMI3), используя кабель HDMI (стр. 54).
- $\bullet$  Соединение Q-Link  $\bullet$  стр. 46
- $\bullet$  Соединение VIERA Link  $\bullet$  стр. 46 и стр. 47
- ●Пожалуйста, также прочитайте руководство по эксплуатации подключаемого оборудования.

### **Пример 3 Подсоединение проигрывателя DVD / ВКМ и блока спутникового приемника**

### **Телевизор, проигрыватель DVD / ВКМ и блок спутникового приемника**

Задняя панель телевизора

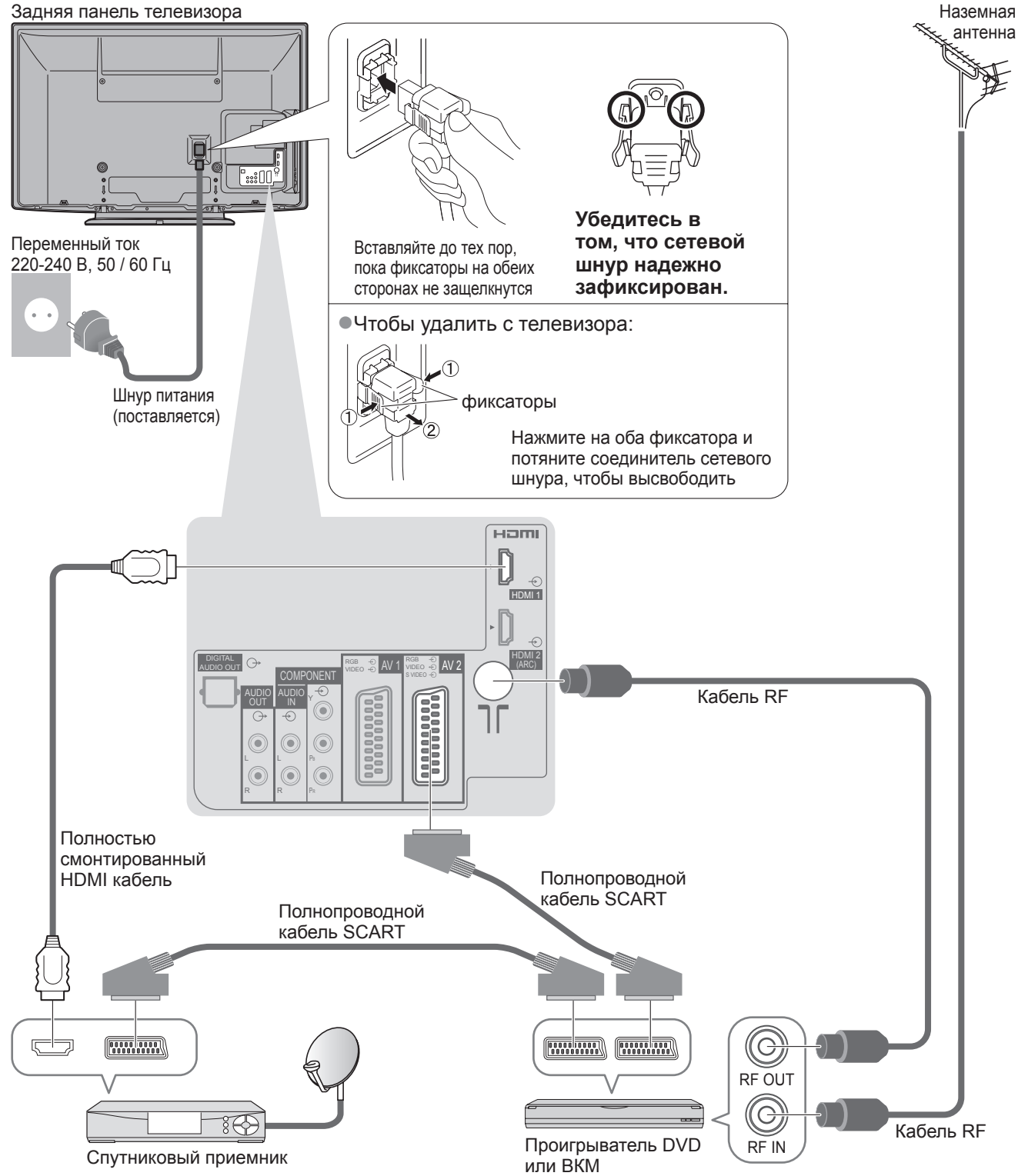

## **Автоматическая установка**

- Автоматический поиск и сохранение телевизионных программ.
- ●Действия этих пунктов не нужны, если установка была выполнена Вашим местным дилером. ●Пожалуйста, выполните соединения (стр. 10 и стр. 11) и установки (если необходимо) на подсоединяемом оборудовании перед запуском функции Автонастройка. Относительно подробностей об установках
	- подсоединенного оборудования прочитайте руководство по эксплуатации оборудования.

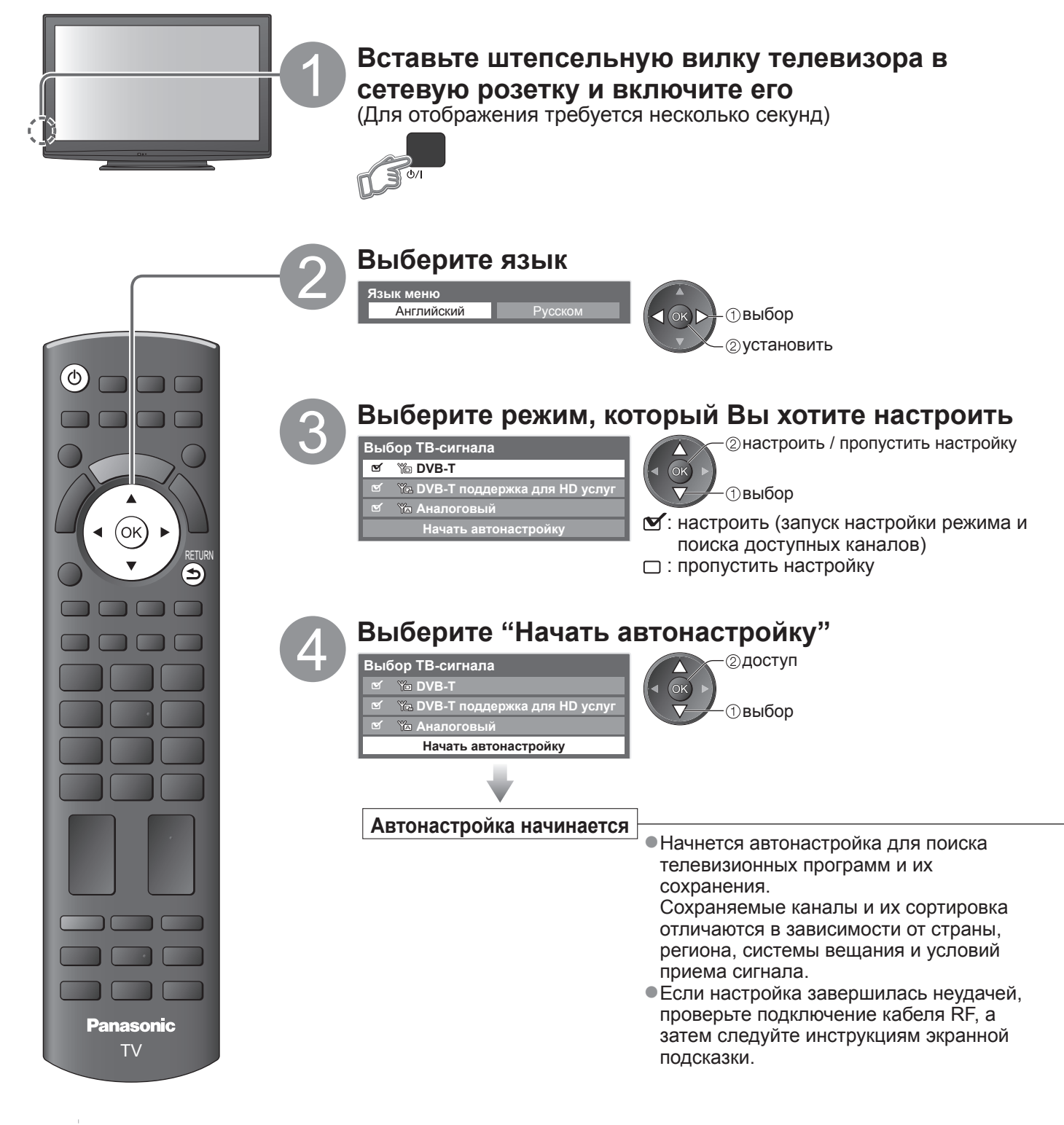

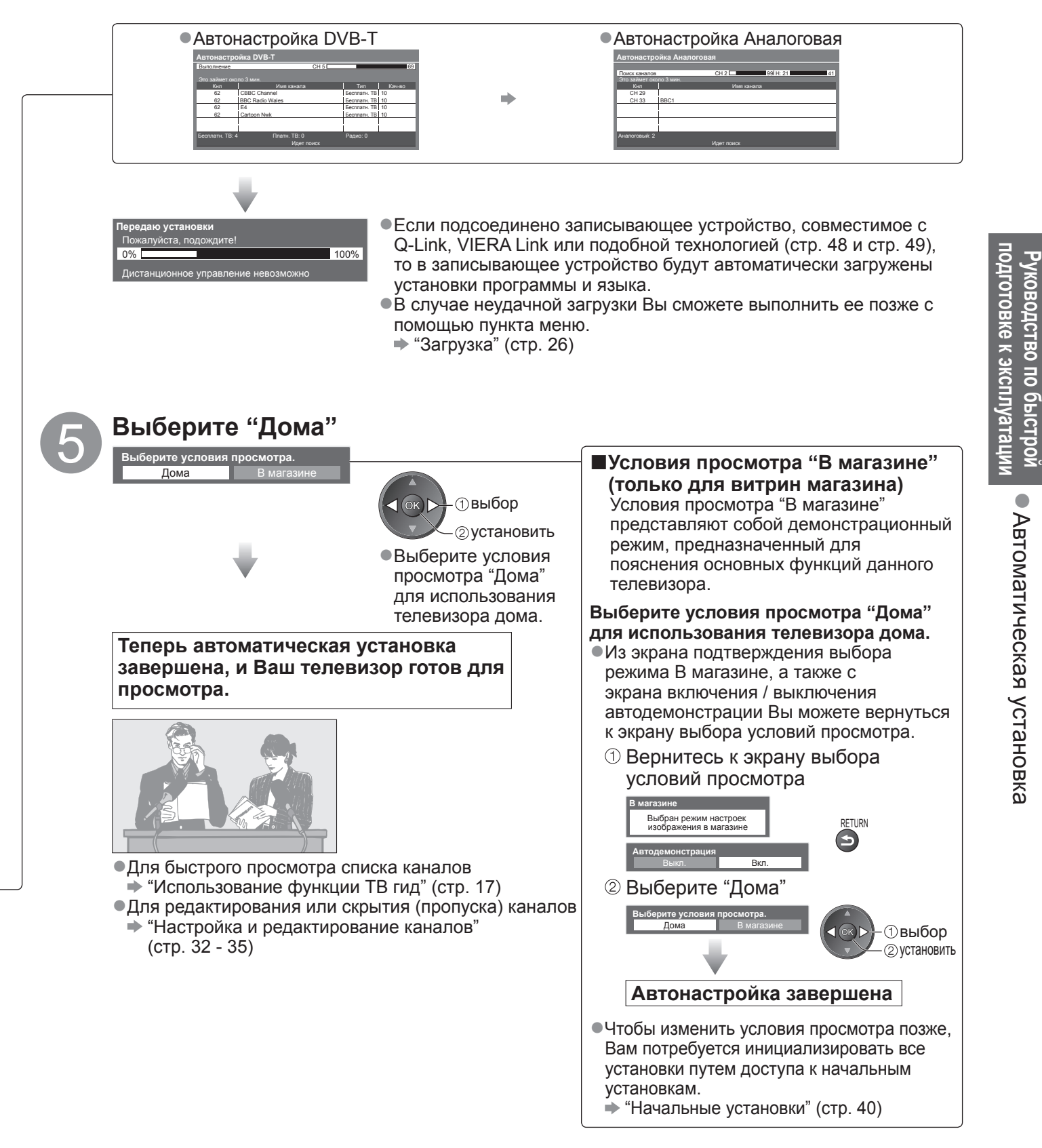

### **Примечание**

- ●Если настройка завершилась неудачей или если Вы хотите перенастроить все каналы "Автонастройка" (стр. 30 и стр. 31)
- ●Чтобы добавить имеющийся режим телевизора позже "Добавить ТВ-сигнал" (стр. 27)
- ●Для инициализации всех установок "Начальные установки" (стр. 40)
- ●Если в последний раз Вы выключали телевизор в режиме ожидания, телевизор будет находиться в режиме ожидания, когда Вы включите переключатель питания вкл. / выкл. телевизора.

## **Просмотр телевизора**

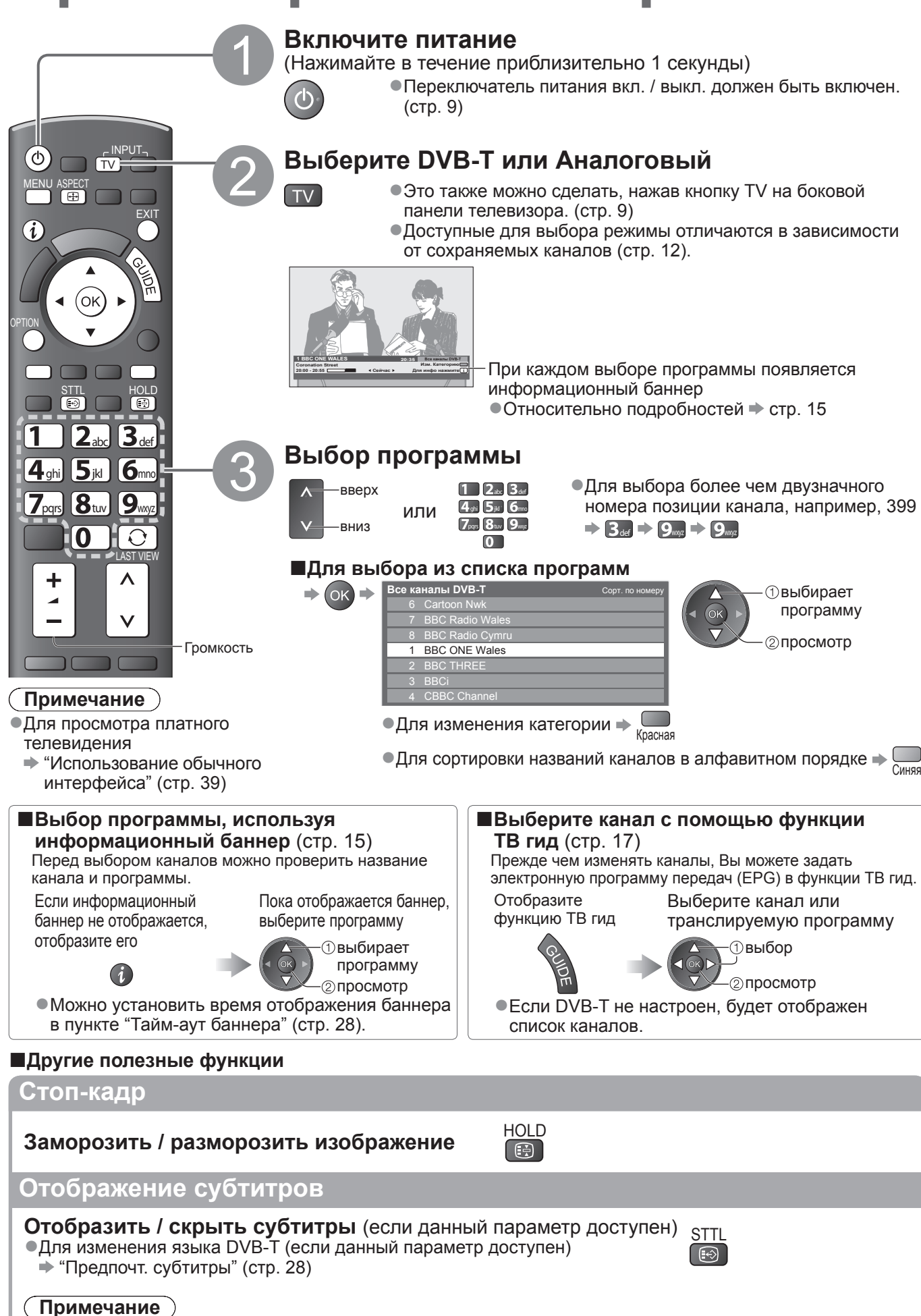

●При нажатии кнопки STTL в аналоговом режиме запускается служба телетекста и запрашивает избранную страницу (стр. 19). Нажмите кнопку EXIT, чтобы вернуться в режим телевизора.

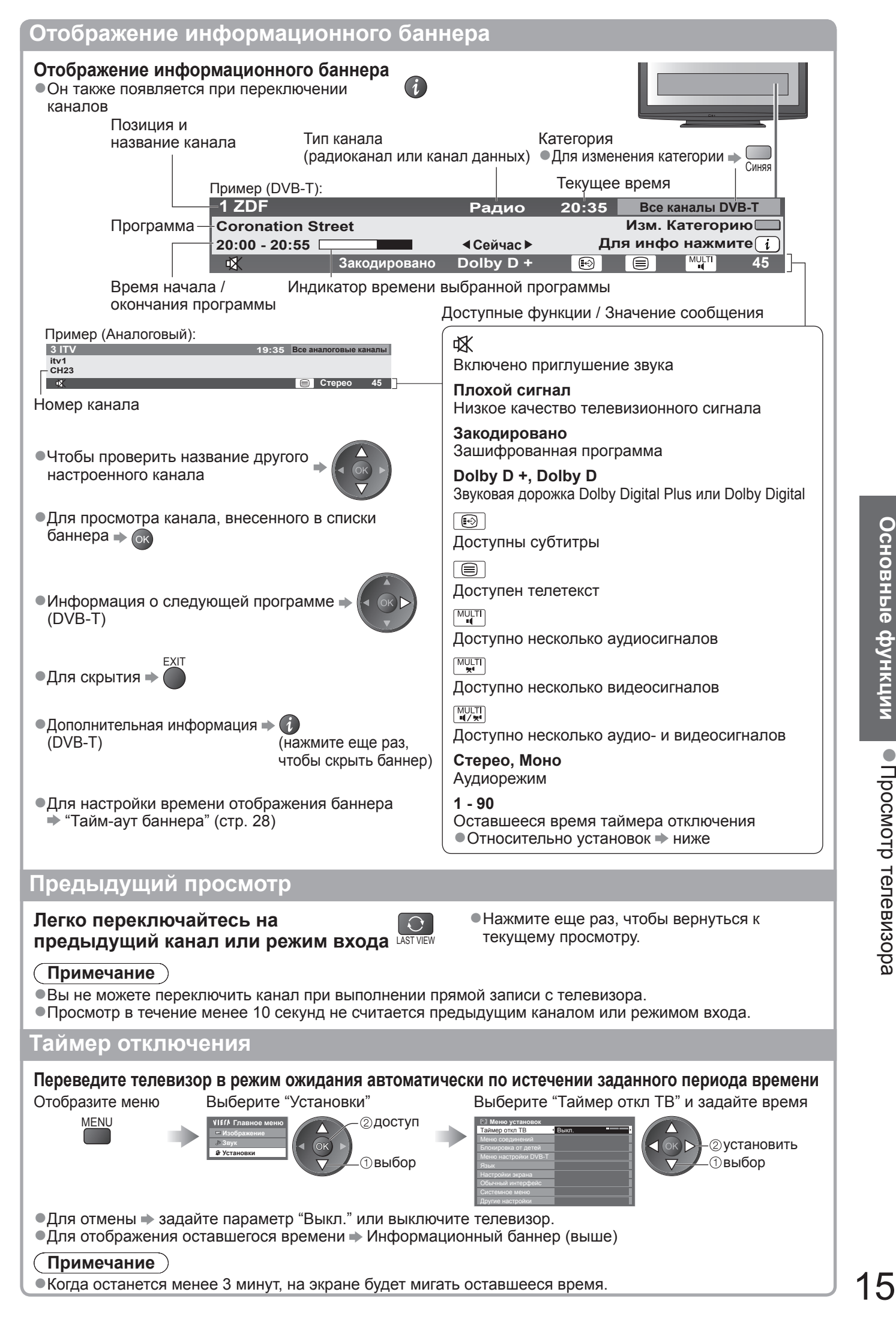

## **Просмотр телевизора**

### **Формат**

### **Изменить формат изображения (размер изображения)**

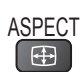

Пока отображается список, выберите режим

Наслаждайтесь просмотром изображения с оптимальным размером и форматом. Обычно программы содержат Сигнал управления форматом изображения (Широкоэкранный сигнал и т.п.), и телевизор будет автоматически выбирать формат изображения в соответствии с опцией Сигнал управления форматом изображения (стр. 56).

### **■Если Вы хотите вручную изменить формат**

Отображение списка<br>выбора форматов ASPECT<br>
(<del>ED</del>

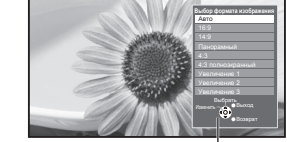

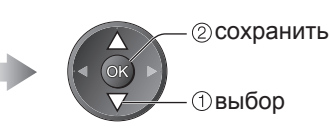

Список выбора форматов

●Для изменения режима, используя только кнопку ASPECT ASPECT (Нажимайте повторно до тех пор, пока не появится нужный режим)

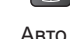

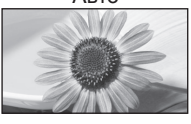

Выбирается наилучшее соотношение сторон, и изображение расширяется для заполнения экрана. Относительно

подробностей стр. 56 Непосредственно

отображает изображение в формате 16:9 без искажения (анаморфотное).

Отображает изображение в стандартномформате 14:9 без искажения.

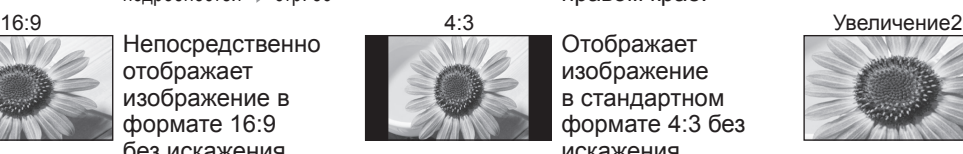

Отображает изображение 4:3 на всем экране. Растяжение заметно только на левом и правом крае.

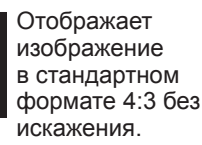

Отображает изображение 4:3 увеличенным горизонтально, чтобы заполнить экран. ●Только сигнал HD

Авто и производительно и панорамный и против и производит Увеличение1

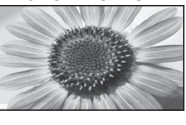

14:9 4:3 полноэкранный Увеличение3

Отображает изображение 16:9 в стиле почтового ящика или изображение 4:3 без искажения.

Отображает изображение 16:9 в стиле почтового ящика (анаморфотное) на всем экране без искажения.

Отображает изображение 2,35:1 в стиле почтового ящика (анаморфотное) на всем экране без искажения. В формате 16:9 максимально отображает изображение (с небольшим увеличением).

#### C **Примечание**

●Формат зафиксирован на "16:9", если в меню изображения "Режим просмотра" задан на "Игра". ●Недоступно для услуг телетекста.

●Формат экрана может быть запомнен отдельно для сигналов SD (стандартного разрешения) и HD (высокого разрешения).

**Отображение доступных для выбора установок для текущей программы**

### **Немедленная проверка или изменение текущего** OPTION **статуса программы**

**Мульти видео** (режим DVB-T) Позволяет выбрать изображение (если данный параметр доступен)

**Мульти аудио** (режим DVB-T) Позволяет выбрать другой язык дорожки звукового канала (если данный параметр доступен)

**2 аудиоканала** (режим DVB-T) Позволяет выбрать стерео / монофоническое звучание (если данный параметр доступен)

**Субканал** (режим DVB-T) Позволяет выбрать программу или субканал, поступающие с мультифида (если данный параметр доступен)

**Язык субтитров** (режим DVB-T) Позволяет выбрать язык субтитров (если данный параметр доступен)

### **Язык телетекста**

Устанавливает язык телетекста Меню установок (стр. 28)

**Язык телетекста** (режим DVB-T) Позволяет выбрать другой язык телетекста (если данный параметр доступен)

**MPX** (Аналоговый режим) Выбирает мультиплексный режим звука (если данный параметр доступен) Звуковое меню (стр. 25)

### **Коррекция громк.**

Регулирует громкость конкретной программы или режима входа

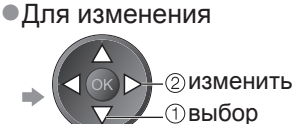

## **Использование функции ТВ Гид**

Функция ТВ Гид - электронная программа передач (EPG) - выводит на экран список программ, транслируемых в настоящее время и запланированных на ближайшие семь дней (в зависимости от вещательной компании).

● Если DVB-Т не настроен, функция ТВ Гид недоступна.

- ●DVB-T <sup>и</sup> аналоговые каналы отображаются на одном <sup>и</sup> том же экране функции ТВ Гид. Буква "D" означает каналы DVB-T, буква "A" - аналоговые каналы. Для аналоговых каналов не предусмотрены списки программ. ●При первом включении телевизора или в случае, когда телевизор был выключен более недели, для
- полного отображения функции ТВ Гид может потребоваться некоторое время.

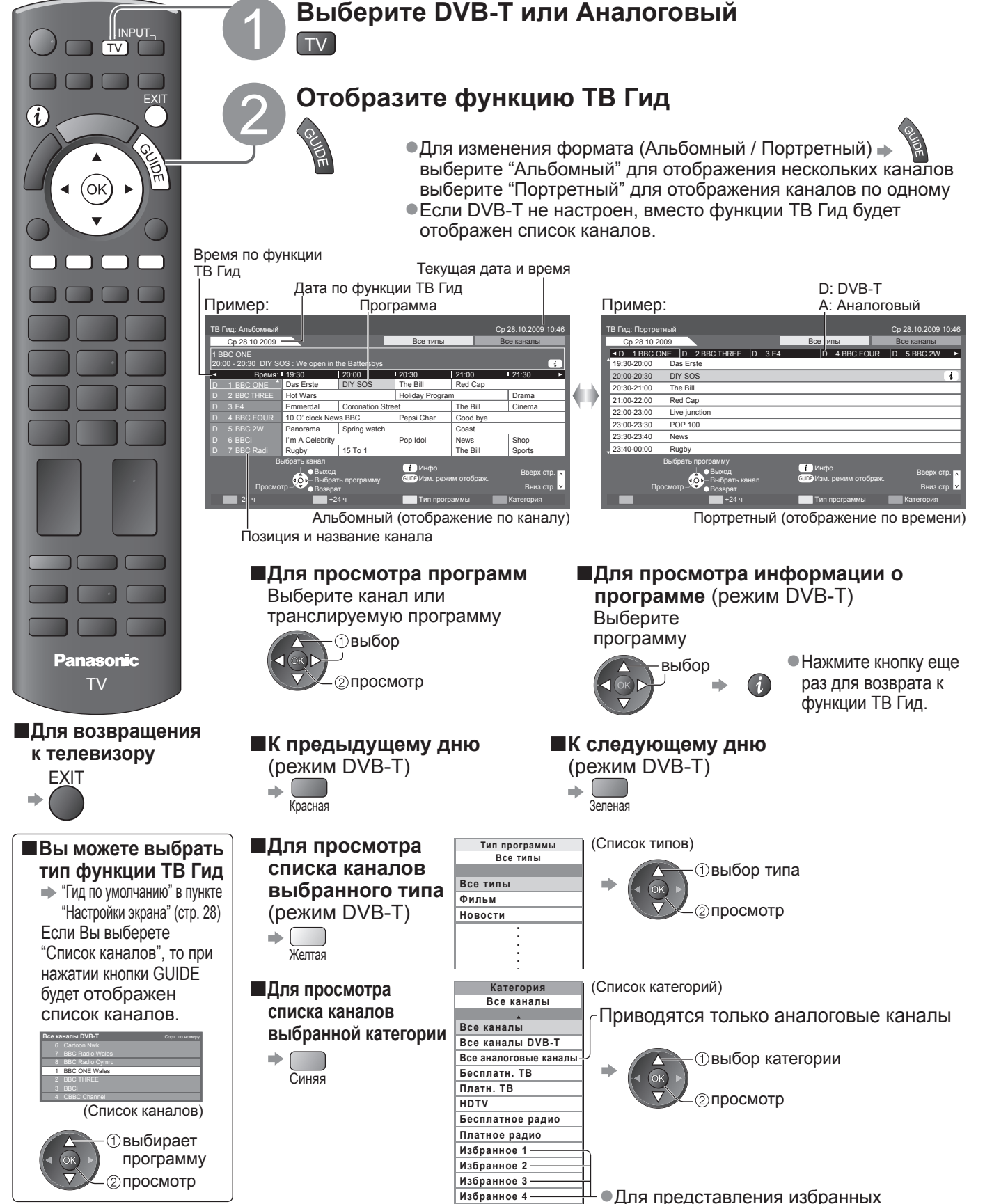

Использование

функции

телевизора

ТВ

Гид

каналов в виде списка  $\Rightarrow$  стр. 33

## **Просмотр телетекста**

Услуги телетекста представляют собой текстовую информацию, предоставляемую вещательными компаниями. Функции различаются в зависимости от вещательной компании.

### **Что такое режим FLOF (FASTEXT)?**

В режиме FLOF четыре разноцветных объекта расположены внизу экрана. Чтобы получить больше информации об одном из этих объектов, нажмите кнопку соответствующего цвета. Эта функция позволяет получить быстрый доступ к информации на показанных объектах.

### **Что такое режим TOP?** (в случае вещания текста TOP)

TOP представляет собой определенное усовершенствование стандартной услуги телетекста, которая приводит к облегчению поиска и эффективному управлению.

- ●Доступен быстрый обзор информации телетекста
- ●Легко использовать пошаговый выбор тематического события
- ●Информация о статусе программы внизу экрана

Доступно перелистывание страницы вперед / назад  $\blacktriangleright$   $\overline{\bigoplus_{\text{Kparaa}}$  $\mathbb{R}$ Кпасная Зеленая

Для выбора среди блоков событий

<sub>синяя</sub><br>Для выбора нового события в пределах блока событий

(После последнего события перемещается к следующему блоку событий.)

### **Что такое режим списка?**

В режиме списка четыре разноцветных номера страницы расположены внизу экрана. Каждый из этих номеров может быть изменен и сохранен в памяти телевизора. ("Сохранение часто просматриваемых страниц", стр. 19)

**■Для изменения режима** "Телетекст" <sup>в</sup> Меню установок (стр. 28)

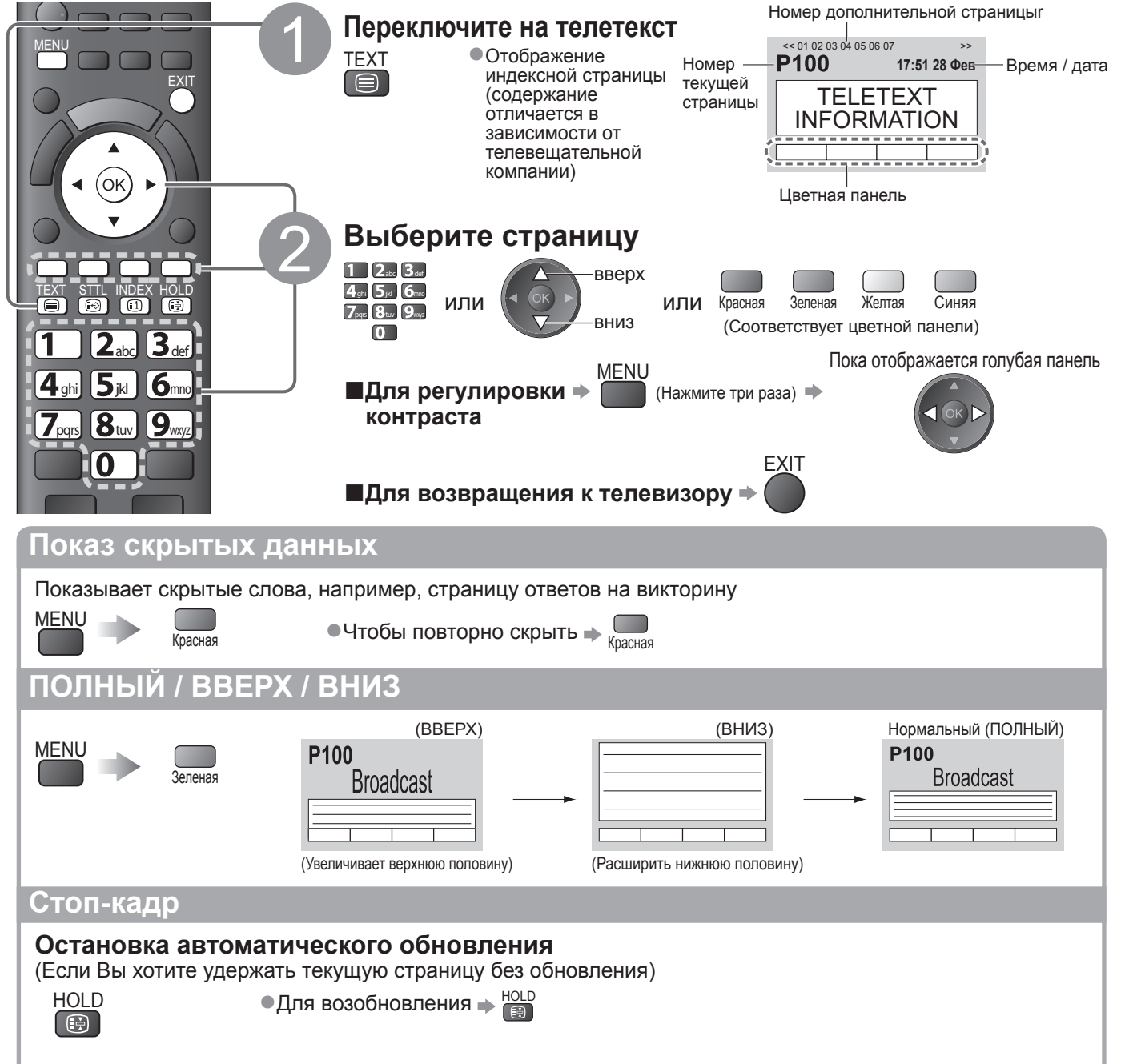

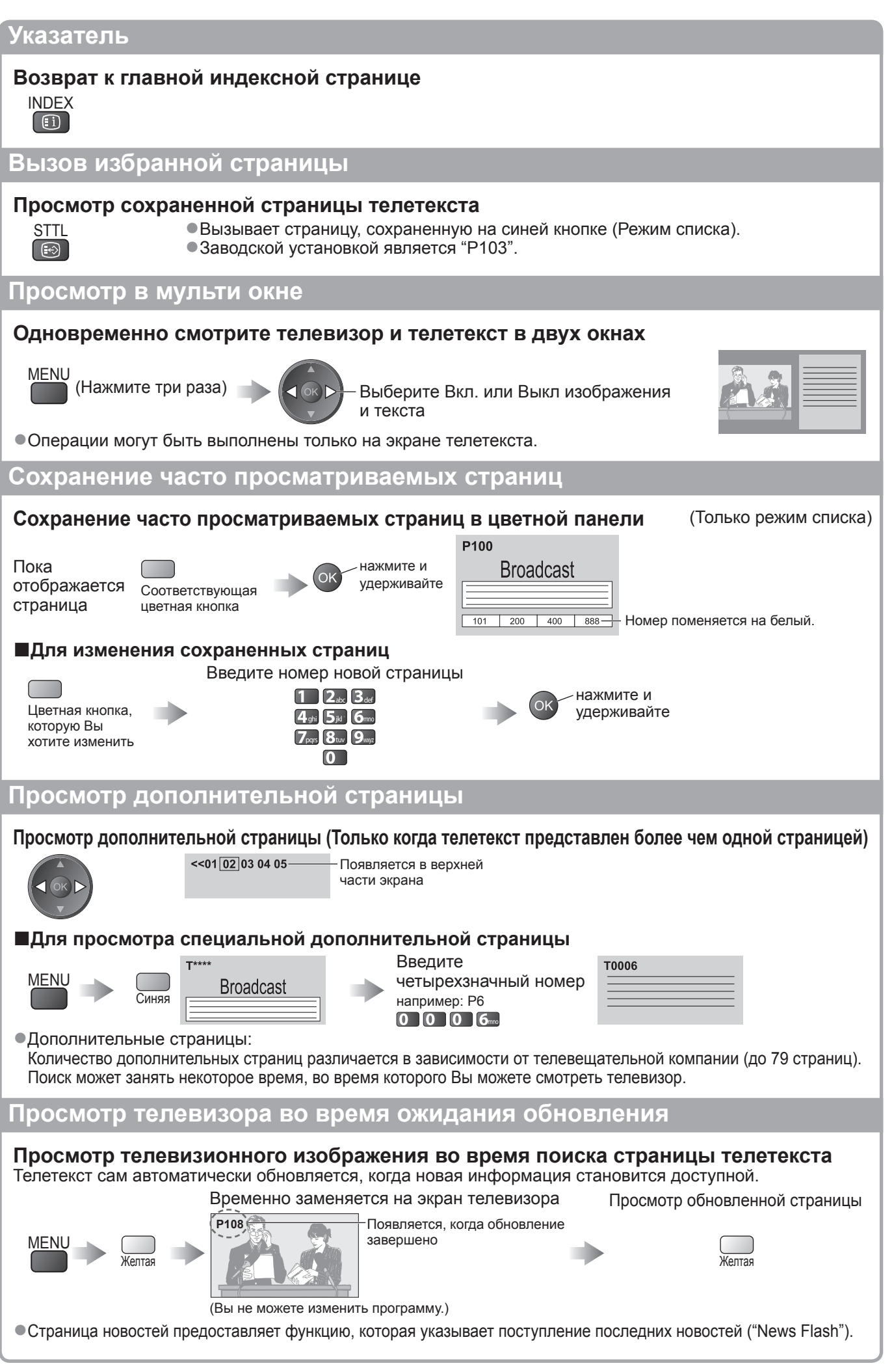

## **Просмотр с внешнего входа**

Подсоедините внешнее оборудование (ВКМ, DVD-оборудование и т.п.), и Вы сможете просматривать входной сигнал.

 $\bullet$ Для подсоединения оборудование  $\bullet$  стр. 10, 11 и стр. 54

Пульт дистанционного управления способен управлять некоторыми функциями выбранного внешнего оборудования.

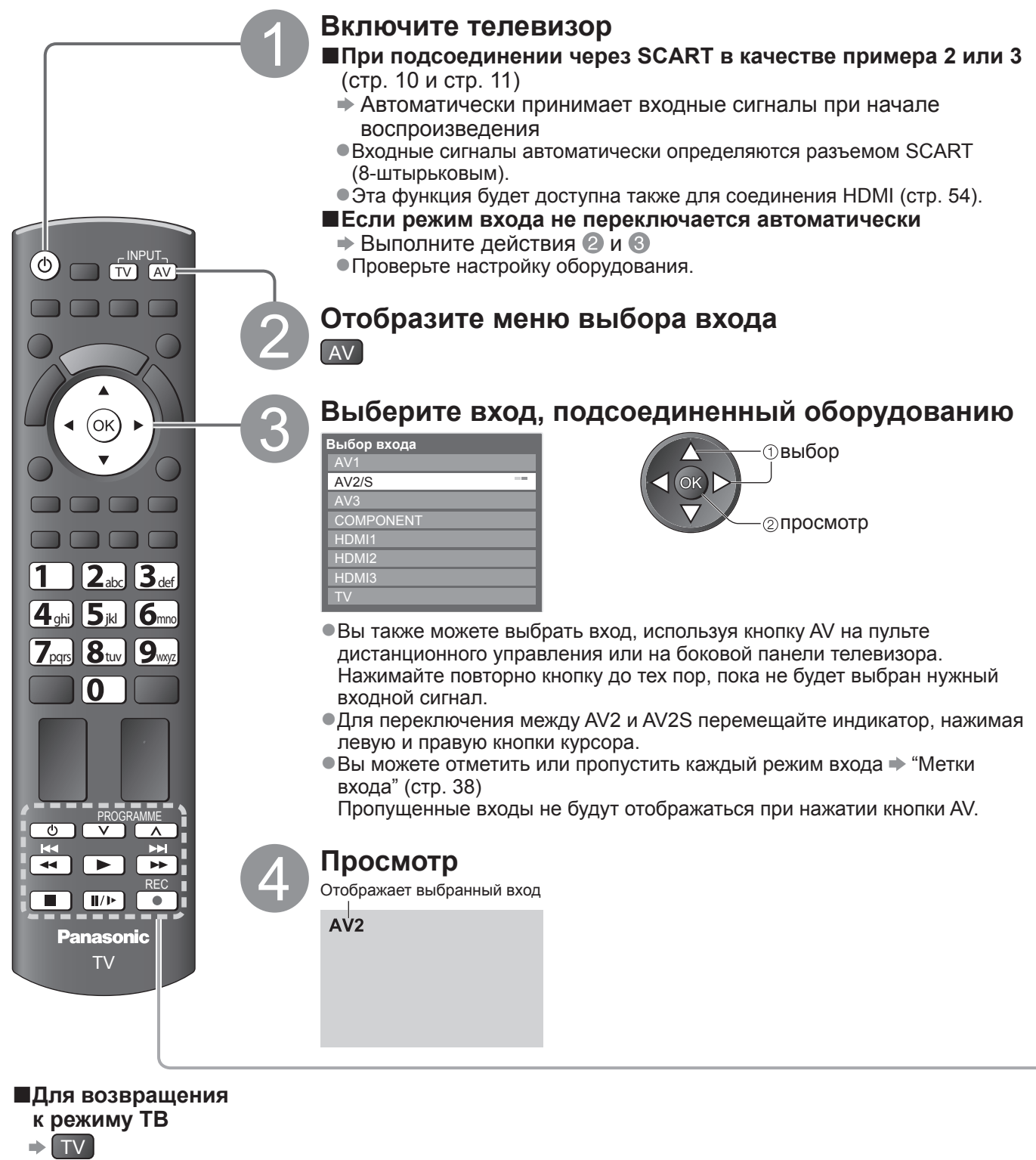

### **Примечание**

●Если внешнее оборудование имеет функцию регулировки формата, установите ее на "16:9".

●Относительно подробностей см. руководство для оборудования или проконсультируйтесь с Вашим местным дилером.

### **Управление оборудованием с помощью пульта дистанционного управления телевизора**

Оборудование, подсоединенное к телевизору, может непосредственно управляться с помощью указанных ниже кнопок этого пульта дистанционного управления.

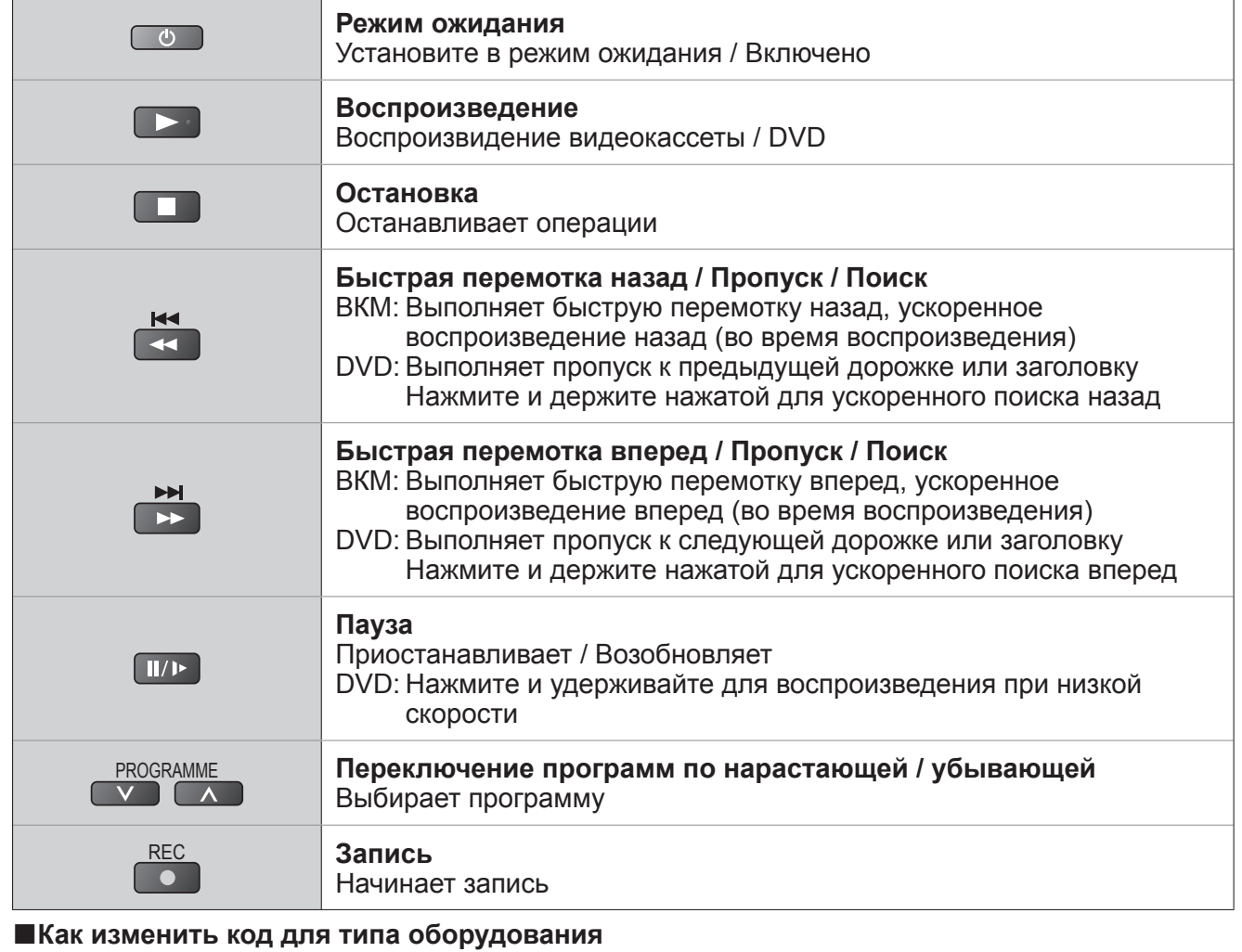

Каждый тип оборудования Panasonic имеет собственный код дистанционного управления. Пожалуйста, измените код в соответствии с оборудованием, которым Вы хотите управлять. Если Вы управляете подключенным оборудованием в стандарте VIERA Link (стр. 52), выберите код "73".

Нажмите и удерживайте **во время выполнения следующих операций** 

Введите соответствующий код из приведенной ниже таблицы  $1$   $2<sub>abc</sub>$   $3<sub>def</sub>$  $4$ ghi  $5\mu$   $6\mu$  $7<sub>pqs</sub> 8<sub>tw</sub> 9<sub>mg</sub>$  $\overline{\mathbf{O}}$ 

 $\blacktriangleright$  Нажмите кнопку

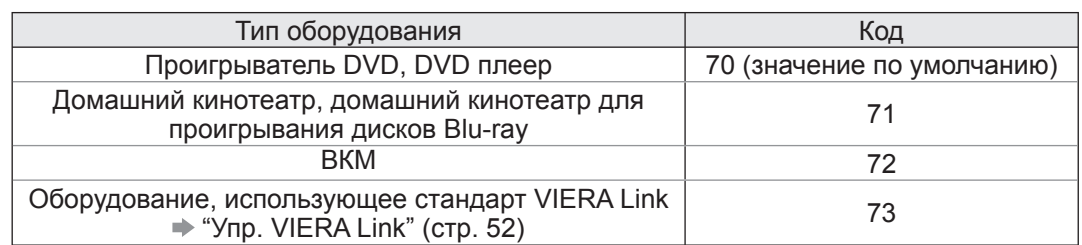

### **Примечание**

●После изменения кода убедитесь в том, что дистанционное управление работает правильно.

- ●При замене батареек коды могут быть возвращены к значениям по умолчанию.
- ●На некоторых моделях оборудования некоторые операции могут быть неосуществимы.

внешнего

входа

## **Как использовать функции VIERA TOOLS**

Вы можете легко получить доступ к некоторым специальным функциям, используя функцию VIERA TOOLS.

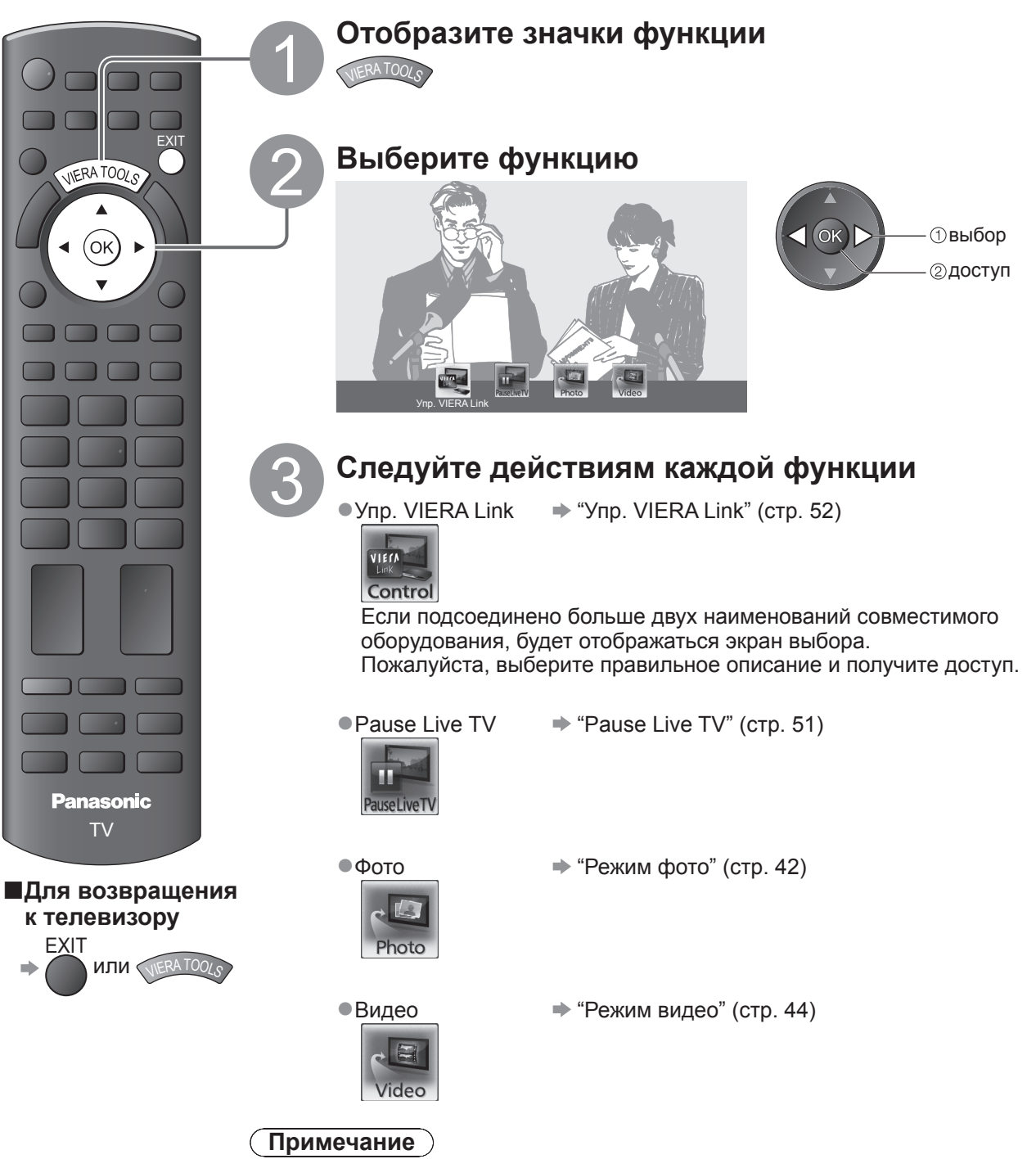

●Если выбранная функция недоступна, на экран можно вывеси пояснение того, как ею можно воспользоваться. Если Вы выбрали недоступную функцию, нажмите кнопку OK для просмотра пояснения.

## **Как использовать функции меню**

Различные меню позволяют Вам выполнять установки для изображения, звука и других функций.

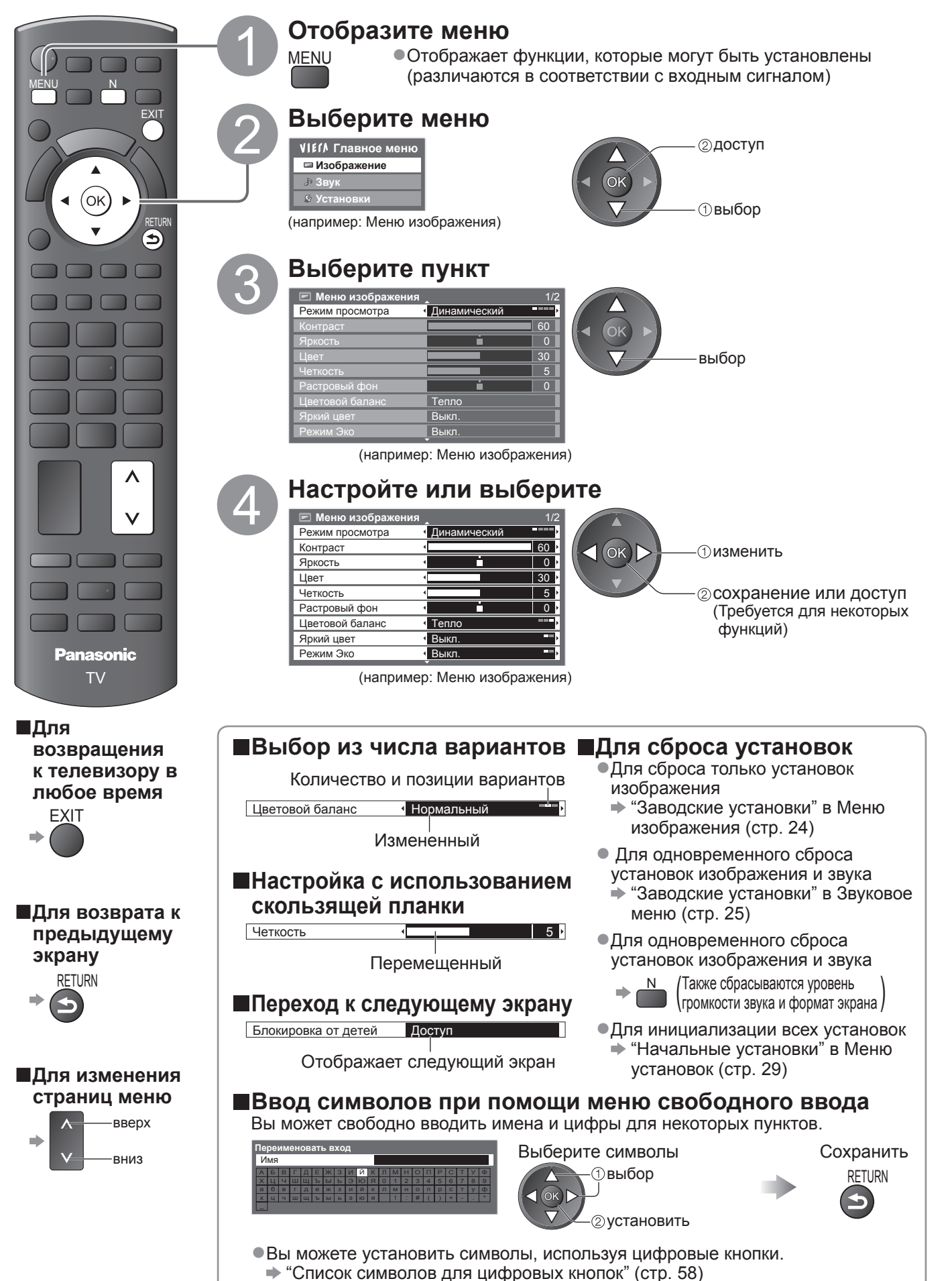

## **Как использовать функции меню**

### **■Список меню**

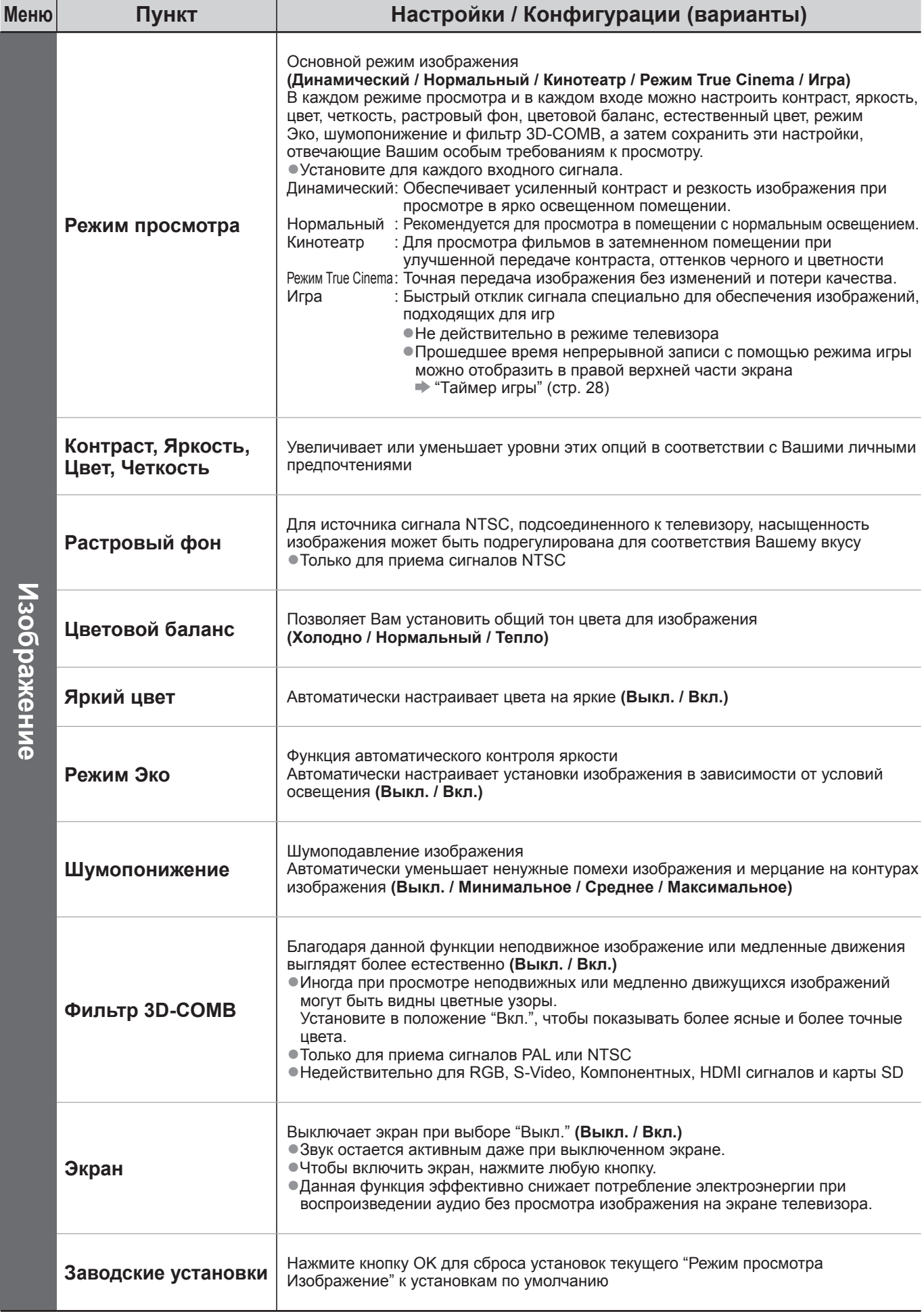

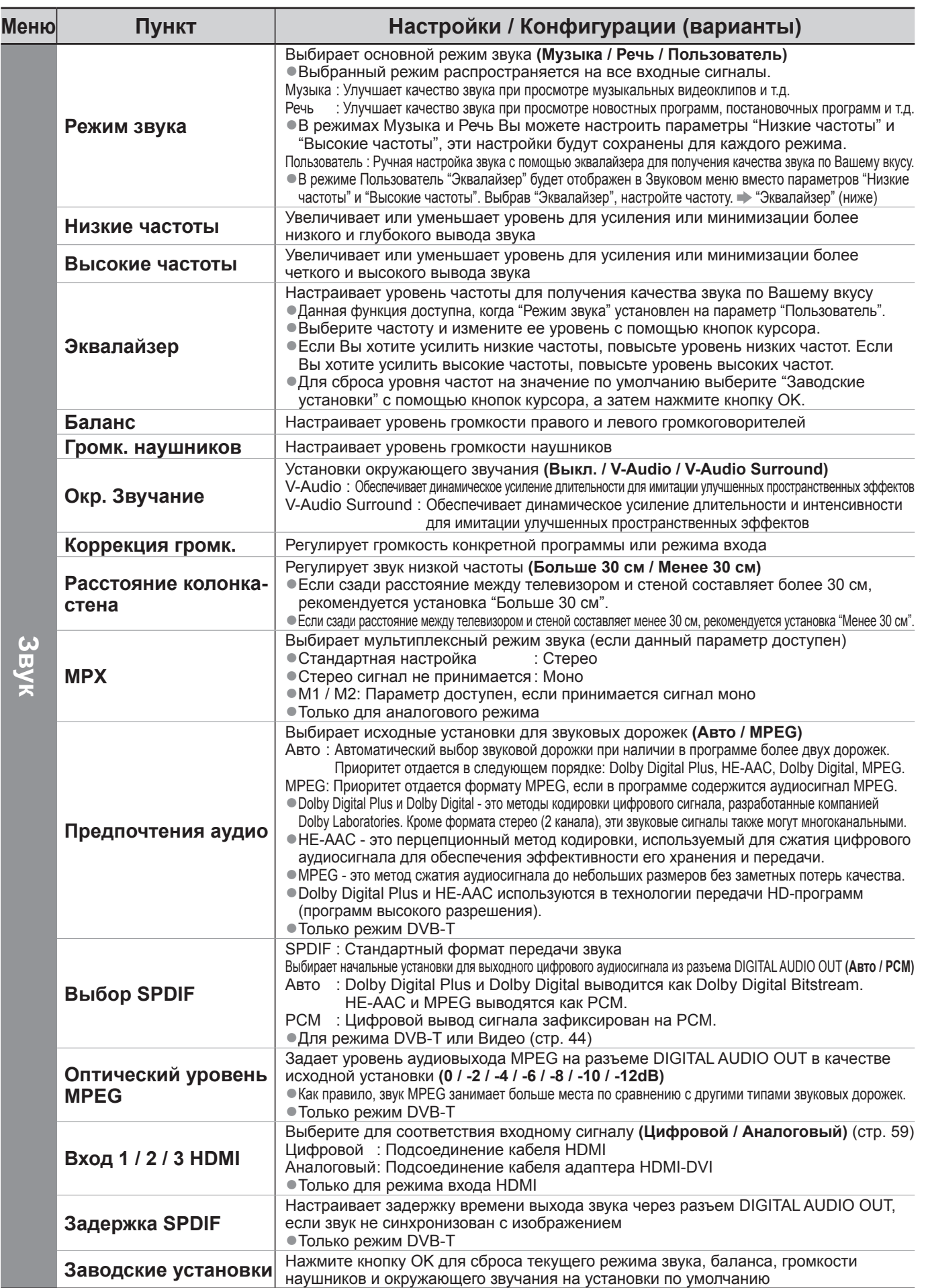

Как использовать ● **Основные функции**

функции

меню

●В режиме карты SD отображается другое меню. (стр. 43 и стр. 45) ●Могут быть выбраны только доступные пункты.

## **Как использовать функции меню**

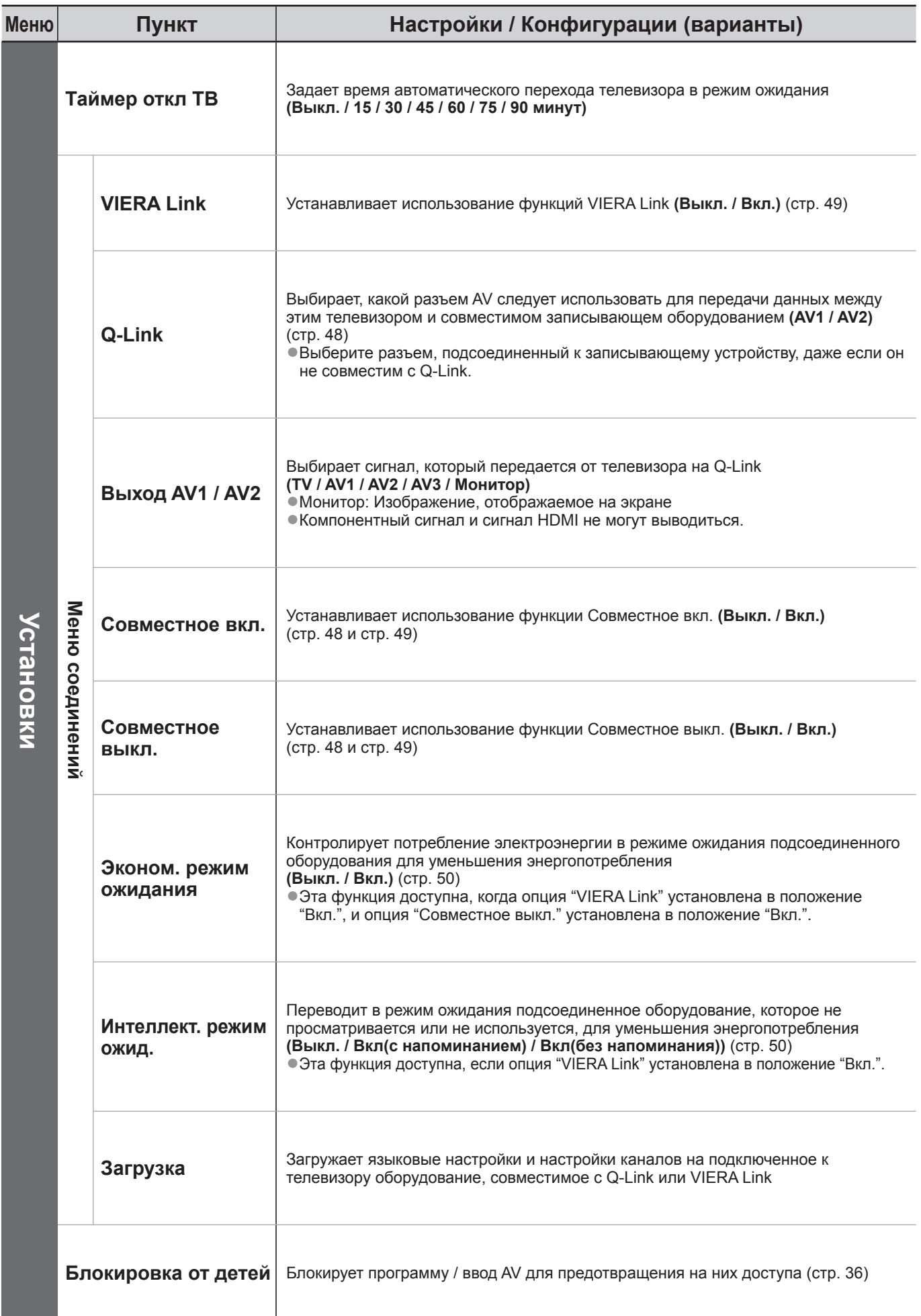

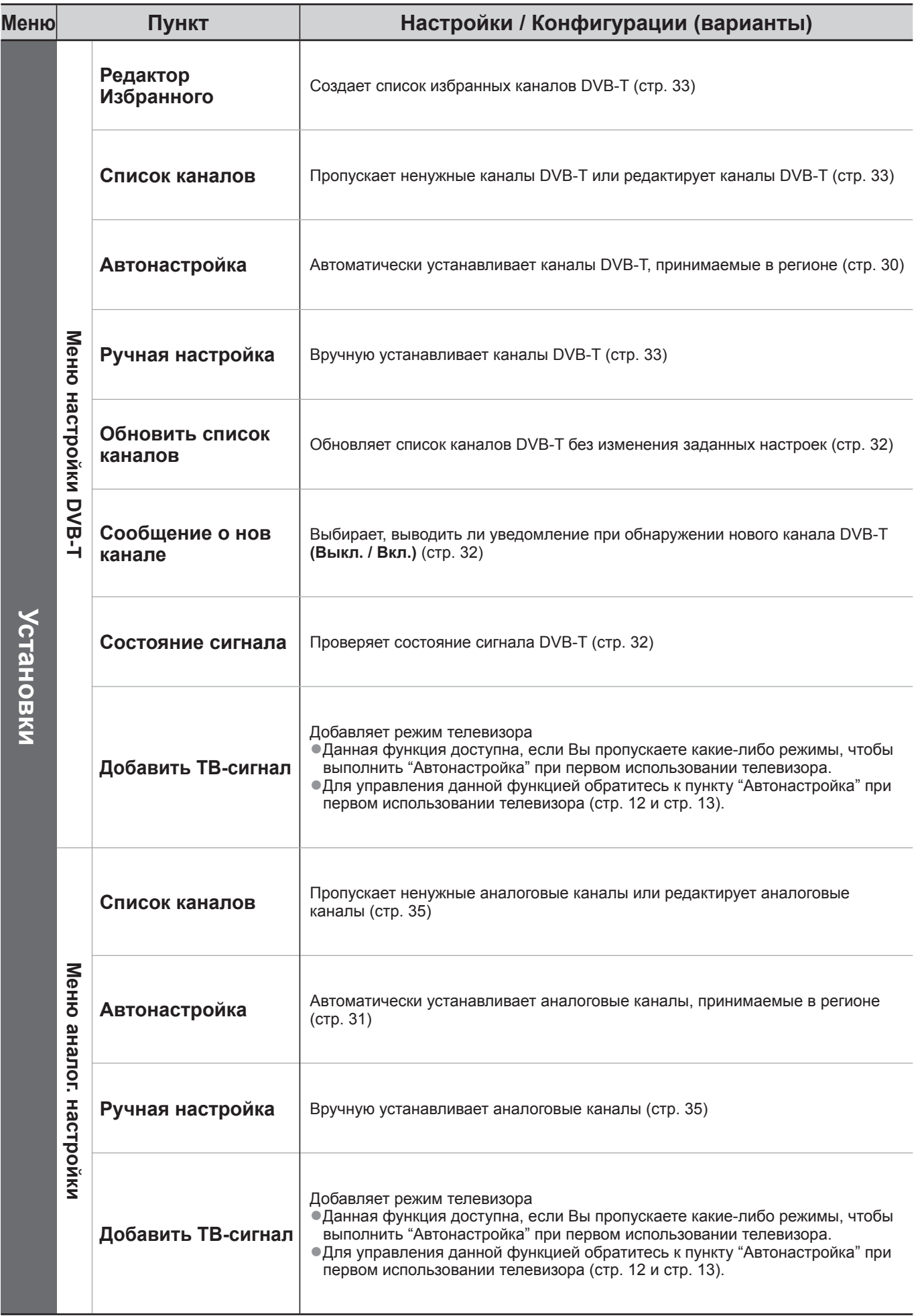

**●В режиме карты SD отображается другое меню. (стр. 43 и стр. 45)** ●Могут быть выбраны только доступные пункты.

функции

меню

## **Как использовать функции меню**

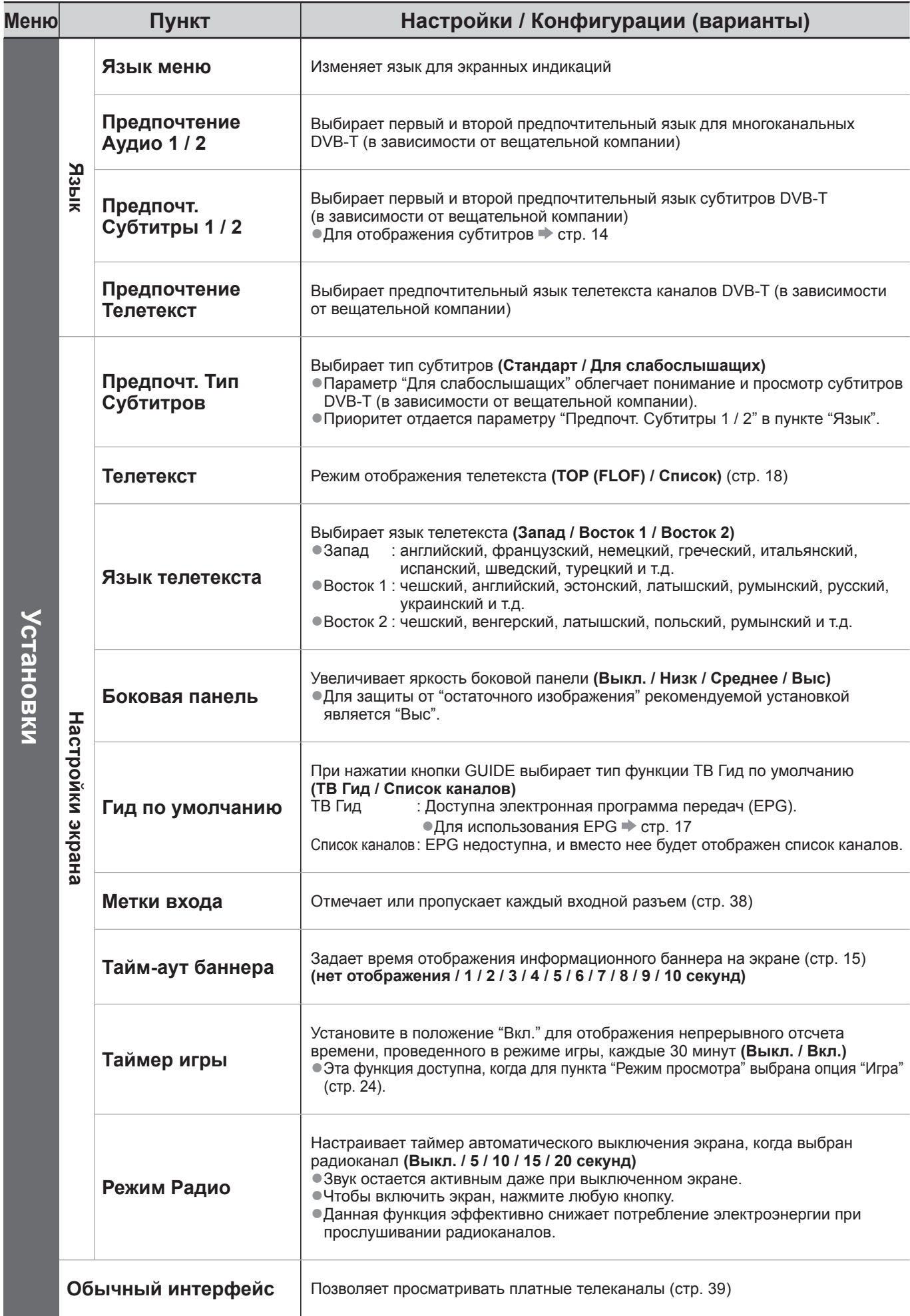

![](_page_28_Picture_771.jpeg)

**■В режиме карты SD отображается другое меню. (стр. 43 и стр. 45)** ●Могут быть выбраны только доступные пункты.

# Как использовать функции ● **Основные функции**

меню

29

## **Возврат из Меню установок**

### **Каналы DVB-T**

Автоматическая перенастройка всех каналов DVB-T, принимаемых в данном регионе.

- ●Данная функция доступна в том случае, если настройка каналов DVB-T уже проводилась.
- ●В режиме DVB-Т перенастройка затрагивает только каналы DVB-Т.
- ●Все предыдущие установки настройки стираются.
- ●Если установлен номер PIN-кода блокировки от детей (стр. 36 и стр. 37), его необходимо ввести.

![](_page_29_Figure_7.jpeg)

### **Аналоговые каналы**

Автоматическая перенастройка всех аналоговых каналов, принимаемых в данном регионе.

- ●Данная функция доступна в том случае, если настройка аналоговых каналов уже проводилась.
- ●В аналоговом режиме перенастройка затрагивает только аналоговые каналы.
- ●Все предыдущие установки настройки стираются.

телевизору  $\blacktriangleright$   $\epsilon$ 

●Если установлен номер PIN-кода блокировки от детей (стр. 36 и стр. 37), его необходимо ввести.

![](_page_30_Figure_6.jpeg)

**。** 

## **Настройка и редактирование каналов (DVB-T)**

Вы можете перенастроить каналы или задать списки избранных каналов, пропустить ненужные каналы и т.д.

![](_page_31_Figure_2.jpeg)

![](_page_32_Figure_0.jpeg)

Настройка

**。** 

и

редактирование

каналов

**Дополнительные**

**функции**

## **Настройка и редактирование каналов**

**(Аналоговый)**

Вы можете перенастраивать каналы или пропускать ненужные каналы, редактировать каналы и т.п.

![](_page_33_Figure_3.jpeg)

![](_page_34_Figure_0.jpeg)

## **Блокировка от детей**

Вы можете заблокировать определенные программы / разъемы входа AV и контролировать их просмотр. Когда выбрана заблокированная программа / вход, появляется сообщение; введя номер PIN-кода, Вы можете выполнять просмотр.

![](_page_35_Figure_2.jpeg)

![](_page_36_Figure_0.jpeg)

## **Метки входа**

Для облегчения идентификации и выбора режима входа Вы можете отметить каждый режим входа или пропустить разъем, который не подсоединен ни к какому оборудованию. ●Для выбора режима входа см. → стр. 20

![](_page_37_Figure_2.jpeg)

(максимально: десять символов)

●Вы можете установить символы, используя цифровые кнопки.

"Список символов для цифровых кнопок" (стр. 58)

RETURN

## **Использование обычного интерфейса**

С помощью меню модуля обычного интерфейса Вы можете перейти к программам, которые содержатся в модулях обычного интерфейса (CI).

**●В некоторых странах и регионах данная функция может быть недоступна.** 

Хотя благодаря модулю CI Вы сможете пользоваться некоторыми службами, производитель все же не гарантирует, что данный телевизор будет поддерживать все сервисы (например - платное телевидение). Пожалуйста, используйте только модуль CI, утвержденный вещательной компанией. Для получения дополнительной информации об условиях предоставления услуг обращайтесь за

помощью к Вашему местному дилеру Panasonic или в вещательную компанию.

### **Предостережение**

- ●Каждый раз при подсоединении или отсоединении модуля CI выключайте переключатель питания Вкл. / Выкл.
- ●Если карта просмотра и устройство для чтения карт поставляются в комплекте, сначала подключите устройство для чтения карт, а затем вставьте в него карту.
- ●Вставьте модуль в надлежащем направлении.

![](_page_38_Figure_9.jpeg)

### **Вставка модуля CI (дополнительная функция)**

- ●Указания, которые отображаются на экране, зависят от содержания выбранного Вами модуля CI. ●Как правило, платные каналы становятся доступными. Следуйте инструкциям на экране.
	- Если платные каналы все еще недоступны, выполните следующие действия.
- ●Для получения дополнительной информации см. руководство по эксплуатации модуля CI или обратитесь к вещательной компании.

![](_page_38_Figure_14.jpeg)

## **Начальные установки**

Возвращает телевизор к его первоначальному состоянию, то есть нет настроенных программ. Сбрасываются все установки (каналы, изображение, качество звука и т.п.).

![](_page_39_Figure_2.jpeg)

## **Обновление программного обеспечения телевизора**

Время от времени может появляться новая версия программного обеспечения, которую Вы можете загрузить, чтобы повысить производительность и улучшить работу Вашего телевизора. Если канал содержит информацию об обновлении, на экран выводится соответствующее уведомление.

●Для загрузки → Ок

• Если Вы решите не загружать обновление → EXIT

Вы можете обновлять программное обеспечение как автоматически, так и вручную.

![](_page_40_Picture_5.jpeg)

## **Использование медиаплеера**

### **Просмотр с SD-карты (VIERA IMAGE VIEWER)**

Режим фото : На экран выводятся фотоснимки, полученные с помощью цифровых камер. Режим видео : Воспроизводятся кинофильмы, записанные с помощью цифровых видеокамер.<br>●Во время выполнения данной операции аудиосигнал выводится через разъемы AV1, AV2, AUDIO OUT и

DIGITAL AUDIO OUT. Однако видеосигнал не выводится. Аудиосигнал может выводиться через разъемы AV1 и AV2, если "Выход AV1 / AV2" настроен на "Монитор" в Меню установок (стр. 26).

- ●Индикация "Дата" показывает дату съемки, выполненной цифровым фотоаппаратом или цифровой видеокамерой. Файл с незаписанной датой показывается как "\*\*/\*\*/\*\*\*\*
- Относительно подробностей о SD-карте стр. 57

![](_page_41_Picture_6.jpeg)

![](_page_41_Picture_7.jpeg)

Фото Видео Выбор содержимого Выход Выбрать

Медиа-проигрыватель

 $($ ok выбор доступ

> ●Вы также можете перейти в режим фото непосредственно через VIERA TOOLS.  $\Rightarrow$  "Как использовать функции VIERA TOOLS" (стр. 22)

> > 1/48

номер файла /

p1010001.JPG

Отображаются миниатюры всех фотографий на SD-карте.

Имя файла

●Для изменения фоновой музыки "Настройка фото" (стр. 43) ●Для отображения информации о выделенной фотографии

Отображение ошибки (изображение не загружается и т.п.)

![](_page_41_Picture_12.jpeg)

(миниатюры - все фото)

Дата 23/10/2 Пиксель 1600×1200 общее количество файлов

 $\Rightarrow$  and

 $\mathbb{R}^n$ 

**■По одному** - Файлы отображаются по одному Из числа миниатюр выберите файл для отображения

![](_page_41_Picture_16.jpeg)

![](_page_42_Picture_1061.jpeg)

### **Переход в режим видео**

Вы можете переключиться в режим видео медиаплеера из экрана с миниатюрами. При показе миниатюр отобразите Выберите "Видео"

выбор содержимого

Синяя

**Медиа-проигрыватель Фото Все фото** Фото Видео Выбор содержимого Возврат

выбор - 2 доступ

●Для получения дополнительной информации об операциях режима видео "Режим видео" (стр. 44)

![](_page_42_Picture_8.jpeg)

### **Использование медиаплеера Просмотр с SD-карты (VIERA IMAGE VIEWER)**

**Режим видео**

Режим видео поддерживает форматы файлов AVCHD и MPEG2.

![](_page_43_Picture_3.jpeg)

### **Настройки звука**

![](_page_44_Figure_1.jpeg)

### **Примечание**

●Структура названий заголовков и сцен может отличаться в зависимости от используемой цифровой видеокамеры.

### **НКЦИИ ПОДСОЕДИНЕНИЯ VIERA Link)**

Q-Link соединяет телевизор и записывающее устройство DVD / ВКМ и позволяет легко выполнять запись, воспроизведение и т.д. (стр. 48)

VIERA Link (HDAVI Control™) соединяет телевизор и оборудование с функцией VIERA Link и позволяет легко управлять, удобно выполнять запись, воспроизведение, энергосбережение, создание домашнего кинотеатра и т.д. без выполнения сложных установок. (стр. 49 - 53)

Вы можете использовать функции Q-Link и VIERA Link совместно.<br>●Этот телевизор поддерживает функцию "HDAVI Control 5". Однако доступные функции зависят от версии HDAVI Control на подсоединенном оборудовании. Пожалуйста, обратитесь к инструкции по эксплуатации для проверки версии. ●Функции VIERA Link могут быть доступны даже с оборудованием других производителей, которое поддерживает HDMI CEC.

### **Краткий обзор функций Q-Link и VIERA Link**

### **■Q-Link (Только соединение SCART)**

![](_page_45_Figure_7.jpeg)

### **■VIERA Link (Только соединение HDMI)**

![](_page_45_Picture_892.jpeg)

### **Подсоединение**

![](_page_45_Picture_11.jpeg)

![](_page_45_Picture_12.jpeg)

DIGA рекордер / DVD плеер / Проигрыватель дисков Blu-ray / HD видеокамера / Фотокамера LUMIX с функцией VIERA Link

●Используйте полнопроводной HDMI-совместимый кабель.

●Подсоедините оборудование, поддерживающее функцию VIERA Link, <sup>к</sup> разъему HDMI1, HDMI2 или HDMI3 на телевизоре через кабель HDMI.

●Относительно кабеля HDMI для подсоединения видеокамеры HD или фотоаппарата LUMIX производства Panasonic прочитайте руководство по эксплуатации оборудования.

### **■VIERA Link (Соединение HDMI и SCART)**

![](_page_45_Picture_893.jpeg)

### **■VIERA Link (HDMI соединения <sup>и</sup> выходные аудио соединения)**

![](_page_46_Picture_937.jpeg)

![](_page_46_Figure_2.jpeg)

![](_page_46_Figure_3.jpeg)

●Подсоедините оборудование, поддерживающее функцию VIERA Link, к разъему HDMI2 или HDMI3 на телевизоре через кабель HDMI.

●Используйте полнопроводной кабель SCART.

●Если Вы используете кабель SCART для аудиовыхода, подключите оборудование, поддерживающее VIERA Link, к разъемам телевизора AV1 или AV2, настройте "Выход AV1 / AV2" на "Монитор" в Меню установок (стр. 26). ●Для аудио вывода <sup>с</sup> телевизора используйте оптический цифровой аудио кабель, кабель RCA или кабель SCART.

- ∗1: Доступно для оборудования, имеющего функцию "HDAVI Control 2 или более позднюю версию".
- ∗2: Доступно для оборудования, имеющего функцию "HDAVI Control 3 или более позднюю версию".
- ∗3: Доступно для оборудования, имеющего функцию "HDAVI Control 4 или более позднюю версию".
- ∗4: Доступно для записывающего устройства DIGA, имеющего HDD.
- ∗5: при воспроизведении диска
- ∗6: за исключением просмотра диска

∗7: Если подключенное оборудование обладает функцией "HDAVI Control 5", нет необходимости использовать данный аудиокабель (оптический цифровой аудиокабель, кабель RCA или кабель SCART). В этом случае подсоедините оборудование к разъему телевизора HDMI2 с помощью кабеля HDMI.

■Управление оборудованием, совместимым с VIERA Link (Упр. VIERA Link  $\Rightarrow$  стр. 52)

●Ниже <sup>в</sup> таблице приведено максимальное количество совместимого оборудования, которым можно управлять <sup>с</sup> помощью функции Упр. VIERA Link. В таблице указаны подключения оборудования, подсоединенного к телевизору. Например, записывающее устройство DIGA, подключенное к усилителю, который в свою очередь подсоединен к телевизору с помощью кабеля HDMI.

![](_page_46_Picture_938.jpeg)

**。** 

### **Функции подсоединения (Q-Link VIERA Link)**

### **Q-Link**

### **■Подготовка**

●Подсоедините записывающее устройство DVD / ВКМ со следующими логотипами: "Q-Link", "NEXTVIEWLINK", "DATA LOGIC", "Easy Link", "Megalogic" или "SMARTLINK"

• Соединение Q-Link  $\Rightarrow$  стр. 46

●Используйте полнопроводной кабель SCART.

●Настройте записывающее устройство DVD / ВКМ. Прочитайте руководство по эксплуатации оборудования.

 $\bullet$ Установка разъема Q-Link в Меню настройки  $\bullet$  "Q-Link" (стр. 26), "Выход AV1 / AV2" (стр. 26)

●Загрузка предварительной настройки канала <sup>и</sup> языка "Загрузка предустановленных программ" (см. ниже)

### **■Доступные функции**

### **Загрузка предустановленных программ**

В записывающее устройство можно загрузить настройки канала и языка.<br>●Для загрузки установок → "Загрузка" (стр. 26) или "Автонастройка" (стр. 30 и стр. 31) или "Автоматическая установка" - при первом использовании телевизора (стр. 12 и стр. 13)

**Прямая запись с телевизора - То, что Вы видите это то, что Вы записываете**

Немедленная запись текущей программы на ВКМ / проигрыватель DVD. ●Доступные состояния:

![](_page_47_Picture_858.jpeg)

### **Совместное вкл. и удобное воспроизведение**

**Для использования этой функции установите пункт Совместное вкл. в положение "Вкл." в Меню установок** "Совместное вкл." (стр. 26)

Когда ВКМ или проигрыватель DVD начинают воспроизведение или активизируется прямой навигатор / функциональное меню для оборудования, телевизор включается и входной режим автоматически переключается так, что Вы можете смотреть содержание. (Только когда телевизор находится в режиме ожидания.)

### **Совместное выкл.**

### **Для использования этой функции установите пункт Совместное выкл. в положение "Вкл." в Меню установок** "Совместное выкл." (стр. 26)

Когда телевизор установлен в режим ожидания, записывающее устройство также автоматически устанавливается в режим ожидания. (Только когда видеокассета или DVD неактивны.) ●Эта функция будет работать, даже если телевизор автоматически переходит в режим ожидания с помощью функции автоматического режима ожидания.

• "DATA LOGIC" (торговая марка компании Metz Corporation) • "Megalogic" (торговая марка компании Grundig Corporation)

• "Easy Link" (торговая марка компании Philips Corporation) • "SMARTLINK" (торговая марка компании Sony Corporation)

### **Примечание**

●Некоторые записывающие устройства не пригодны для использования. Прочитайте руководство по эксплуатации записывающего устройства.

### **VIERA Link "HDAVI Control™"**∗

∗ Используйте дополнительные возможности взаимодействия с продуктами Panasonic, оборудованными функцией "HDAVI Control".

Этот телевизор поддерживает функцию "HDAVI Control 5".

Соединение с оборудованием (записывающее устройство DIGA, видеокамера HD, домашний кинотеатр, усилитель и т.д.) при помощи кабелей HDMI и SCART позволяет Вам автоматически связывать их (стр. 46 и стр. 47).

Эти функции доступны для моделей, имеющих "HDAVI Control" и "VIERA Link".

- $\bullet$ В зависимости от версии HDAVI Control оборудования некоторые функции не доступны. Проверьте, пожалуйста, версию HDAVI Control подсоединенного оборудования.
- ●Мы разработали <sup>и</sup> внедрили уникальную функцию VIERA Link "HDAVI Control", которая основана на функциях управления HDMI, известного отраслевого стандарта HDMI CEC (Consumer Electronics Control). Однако, ее функционирование с оборудованием других производителей, которое поддерживает стандарт HDMI CEC, не гарантируется.
- ●Относительно информации об оборудовании других производителей, поддерживающем функцию VIERA Link, обращайтесь к конкретным руководствам.
- ●Относительно соответствующего оборудования Panasonic проконсультируйтесь <sup>с</sup> Вашим местным дилером Panasonic.

### **■Подготовка**

- ●Подсоедините оборудование, поддерживающее VIERA Link.
- $\bullet$  Соединение VIERA Link  $\bullet$  стр. 46 и стр. 47
- ●Используйте полнопроводной HDMI-совместимый кабель. HDMI-несовместимый кабель не может использоваться.
	- Номер изделия рекомендуемого кабеля HDMI производства Panasonic:
	- RP-CDHS15 (1,5 м) RP-CDHS30 (3,0 м) RP-CDHS50 (5,0 м)
- ●Используйте полнопроводной кабель SCART.
- ●Настройте подсоединенное оборудование. Прочитайте руководство по эксплуатации оборудования.
- ●Для оптимального выполнения записи может потребоваться изменить установки записывающего устройства. Относительно подробностей прочитайте руководство по эксплуатации записывающего устройства.
- ●Загрузка предварительной настройки канала и языка → "Загрузка предустановленных программ" (см. ниже)
- $\bullet$ Установите VIERA Link в положение Вкл. в Меню установок  $\Rightarrow$  "VIERA Link" (стр. 26)
- ●Настройте телевизор
	- **После выполнения соединений включите оборудование, а затем включите телевизор. Выберите режим входа HDMI1, HDMI2 или HDMI3 (стр. 20) и убедитесь в том, что изображение отображается правильно.**

Эта настройка должна выполняться каждый раз при возникновении следующих условий:

• В первый раз

- при добавлении или повторном подсоединении оборудования
- при изменении установок

### **■Доступные функции**

### **Загрузка предустановленных программ**

В записывающее устройство можно загрузить настройки канала и языка.

●Для загрузки установок "Загрузка" (стр. 26) или "Автонастройка" (стр. 30 и стр. 31) или "Автоматическая установка" - при первом использовании телевизора (стр. 12 и стр. 13)

### **Удобное воспроизведение**

Автоматическое переключение входа - Когда работает подсоединенное оборудование, режим входа переключается автоматически. Когда оно заканчивает работать, режим входа возвращается.

### **Совместное вкл.**

**Для использования этой функции установите пункт Совместное вкл. в положение "Вкл." в Меню установок** "Совместное вкл." (стр. 26)

Когда подсоединенное оборудование начинает воспроизведение, или активизирован прямой навигатор / функциональное меню для оборудования, телевизор автоматически включается. (Только когда телевизор находится в режиме ожидания.)

### **Совместное выкл.**

#### **Для использования этой функции установите пункт Совместное выкл. в положение "Вкл." в Меню установок** "Совместное выкл." (стр. 26)

Когда телевизор установлен в режим ожидания, подсоединенное оборудование также автоматически устанавливается в режим ожидания.

●Эта функция будет работать, даже если телевизор автоматически переходит в режим ожидания с помощью функции автоматического режима ожидания.

**。** 

### **Функции подсоединения (Q-Link VIERA Link)**

### **■Доступные функции**

### **Уменьшение ненужного энергопотребления в режиме ожидания Эконом. режим ожидания**

Установите опцию Эконом. режим ожидания в положение "Вкл." в Меню установок для использования этой функции "Эконом. режим ожидания" (стр. 26)

Энергопотребление подсоединенного оборудования в режиме ожидания контролируется в сторону повышения или понижения синхронно с состоянием включения / выключения телевизора для уменьшения энергопотребления. При установке телевизора в режим ожидания подсоединенное оборудование автоматически устанавливается в режим ожидания, и энергопотребление подсоединенного оборудования в режиме ожидания автоматически минимизируется. При включении телевизора подсоединенное оборудование все еще находится в режиме ожидания, но энергопотребление повышается для обеспечения возможности быстрого включения.

●Эта функция эффективна, если подсоединенное оборудование может изменять энергопотребление в режиме ожидания и если оно установлено на более высокое потребление.

●Эта функция будет работать, когда опция "Совместное выкл." установлена в положение "Вкл.".

**Автоматический переход в режим ожидания для ненужного оборудования Интеллект. режим ожид.**

**Установите опцию Интеллект. режим ожид. в положение "Вкл(с напоминанием)" или "Вкл(без напоминания)" в Меню установок для использования этой функции** "Интеллект. режим ожид." (стр. 26)

При включенном телевизоре подсоединенное оборудование, которое не просматривается или не используется, автоматически переходит в режим ожидания для уменьшения энергопотребления. Например, при переключении входного режима с HDMI, когда установка Выбор динамика изменена на "TV" (за исключением просмотра диска).

●Если Вы выбрали опцию "Вкл(<sup>с</sup> напоминанием)", отобразится экранное сообщение, уведомляющее <sup>о</sup> начале работы этой функции. ●Эта функция может работать несоответствующим образом в зависимости от подсоединенного

оборудования. В случае необходимости установите в положение "Выкл.".

**■Доступные функции** (Использование меню VIERA Link)

**Прямая запись с телевизора - То, что Вы видите это то, что Вы записываете Direct TV Rec**

#### Немедленная запись текущей программы на записывающее устройство DIGA.

- ●Если Вы одновременно подсоедините несколько записывающих устройств, среди которых есть записывающие устройства других производителей, пожалуйста, подсоедините записывающее устройство DIGA к разъему HDMI на телевизоре, имеющему меньший номер. Например, если Вы используете разъемы HDMI1 и HDMI2 для двух записывающих устройств, то в таком случае подсоедините записывающее устройство DIGA к разъему HDMI1. ●Если управление невозможно, проверьте установки и оборудование
- $\Rightarrow$  "Краткий обзор функций Q-Link и VIERA Link" (стр. 46 и стр. 47), "Подготовка" (стр. 49)
- ●Если Вы хотите записать программу, которую не поддерживает записывающее устройство DIGA, Вам потребуется соединение SCART, а программа будет записана с помощью функции Q-Link (стр. 48).
- ●В зависимости от программы для записи может понадобиться соединение SCART.
- ●Можно осуществлять изменение программ или выключение телевизора, если записывающее устройство выполняет запись, используя собственный тюнер.
- ●Нельзя осуществлять изменение программ, если записывающее устройство выполняет запись, используя тюнер телевизора.

![](_page_49_Picture_1058.jpeg)

### **■Доступные функции** (Использование меню VIERA Link)

### **Пауза программы в прямой трансляции Pause Live TV**

Вы можете приостановить программу в прямой трансляции и возобновить ее позже. Программа в прямой трансляции будет записываться на HDD с подсоединенного проигрывателя DIGA. ●Эта функция доступна для записывающего устройства DIGA, имеющего HDD.

●Если Вы одновременно подсоедините несколько записывающих устройств, среди которых есть записывающие устройства других производителей, пожалуйста, подсоедините записывающее устройство DIGA, имеющее HDD, к разъему HDMI на телевизоре, имеющему меньший номер. Например, если Вы используете разъемы HDMI1 и HDMI2 для двух записывающих устройств, то в таком случае подсоедините записывающее устройство DIGA, имеющее HDD, к разъему HDMI1. ●Если управление невозможно, проверьте установки и оборудование

"Краткий обзор функций Q-Link и VIERA Link" (стр. 46 и стр. 47), "Подготовка" (стр. 49)

### **Доступ и пауза программы в прямой трансляции**

![](_page_50_Figure_6.jpeg)

**Дополнительные**

**функции**

**。** 

### **Функции подсоединения (Q-Link VIERA Link)**

**■Доступные функции** (Использование меню VIERA Link)

### **Управление меню подсоединенного оборудования с помощью дистанционного управления VIERA Упр. VIERA Link**

Вы можете управлять некоторыми функциями подсоединенного оборудования с помощью пульта дистанционного управления этого телевизора (направьте пульт дистанционного управления на приемник сигнала телевизора).<br>●Если управление невозможно, проверьте установки и оборудование "Краткий обзор функций Q-Link и VIERA Link" (стр. 46 и стр. 47), "Подготовка" (стр. 49) ●Относительно подробностей об операциях подсоединенного оборудования прочитайте руководство по эксплуатации оборудования. **Получите доступ к меню оборудования и управляйте 1 Отобразите**<br>"Меню VIER **"Меню VIERA Link"** INPUT TV AV ASPECT DIRECT TV REC 2 **Выберите "Упр. VIERA Link" Меню VIERA Link** EXIT Pause Live TV **Пуск** Direct TV Rec Пуск Упр. VIERA Link Рекордер Рекордер — Таринген Выбор<br>Дом. кинотеатр — Выбор Выбор динамика  $($ ok $)$ 3 **Выберите оборудование, <sup>к</sup> которому Вы хотите получить доступ** Отображается тип подсоединенного оборудования. OPTION CONTRACTOR Выберите тип оборудования и получите доступ. **Меню VIERA Link** Pause Live TV **Пуск** выбор Direct TV Rec<br><mark>Упр. VIERA Link</mark> Пуск **Герекор 20 доступ** Выбор динамика **Рекордер / Плеер / Дом. кинотеатр / Видеокамера / LUMIX / Цифровая камера / Другие** ●Вы можете также непосредственно получить доступ с **■Если подключено несколько** помощью функции VIERA TOOLS **записывающих устройств**  $*$  "Как использовать функции VIERA TOOLS" (стр. 22) **или проигрывателей** ●В зависимости от оборудования отображаемый элемент может отличаться. **Меню VIERA Link** ●"Дом. кинотеатр" означает домашний кинотеатр, домашний Pause Live TV Пуск Direct TV Rec<br><mark>Упр. VIERA Link</mark> Пуск кинотеатр для воспроизведения дисков Blu-ray или ТТ Ре домашний кинотеатр проигрывателя. Дом. кинотеатр Выбор динамика ●"Другие" означает приемник тюнера. **Рекордер1-3 / Плеер1-3** Число приведено для наименьшего номера разъема HDMI телевизора, **Меню доступного оборудования** подсоединенного к одинаковому (Режим входа будет автоматически изменен) типу оборудования. Например, 4 **Управляйте меню оборудования** два записывающих устройства Доступные кнопки пульта дистанционного управления VIERA: к HDMI2 и HDMI3, в этом случае (зависит от подсоединенного оборудования) записывающее устройство, подсоединенное к разъему HDMI2,  **Установите код дистанционного I** отображается как "Рекордер1", **управления на "73"** ASPECT DIRECT TV REC MENU N а записывающее устройство,  $\Rightarrow$  "Как изменить код для типа EXIT подсоединенное к разъему HDMI3, оборудования" (стр. 21) отображается как "Рекордер2". **Следуйте руководству пользователя** (⊙ ) • Для отображения / скрытия OPTION OPTION RETURN **■Если Вы получили доступ <sup>к</sup>** руководства пользователя **оборудованию без функции 0000** Если получен доступ к оборудованию других TEXT STTL **VIERA Link** производителей, может отображаться меню  $12$ abc  $3$ def **Меню VIERA Link** Настройка / Выбор содержимого  $\overline{4}$ ghi  $\overline{5}$ jkl  $\overline{6}$ mno Pause Live TV Пуск ●Когда ключевые слова отображаются Direct TV Rec<br><mark>Упр. VIERA Link</mark> Пуск  $\boxed{7}$ pqrs  $\boxed{8}$ tuv  $\boxed{9}$ wxyz **Петреко** на цветной панели  $\overline{10}$ Выбор динамика Дом. кинотеатр Красная Зеленая Желтая Синяя Отображается тип подсоединенного  $\lambda$ оборудования.  $\vee$ Вы можете получить доступ к меню **Примечание** оборудования. Но Вы не сможете PROGRAMME<br>
H H H<br>
H H H ●Некоторые операции могут быть недоступны <sup>в</sup> управлять им. Используйте пульт зависимости от оборудования. В таком случае дистанционного управления для **REC** для управления оборудованием используйте его оборудования, чтобы им управлять. собственный пульт дистанционного оборудования.

### **■Доступные функции** (Использование меню VIERA Link)

### **Контроль акустических систем Выбор динамика**

Вы можете управлять громкоговорителями кинотеатра с помощью пульта дистанционного управления этого телевизора (направьте пульт дистанционного управления на приемник сигнала телевизора). ●Если управление невозможно, проверьте установки и оборудование

### $\Rightarrow$  "Краткий обзор функций Q-Link и VIERA Link" (стр. 46 и стр. 47), "Подготовка" (стр. 49) **Доступ и управление громкостью громкоговорителей 1 Отобразите**<br>"Меню VIER **"Меню VIERA Link"** TV AV MENU N ASPECT DIRECT TV REC 2 **Выберите "Выбор динамика" Меню VIERA Link** Pause Live TV Пуск Direct TV Rec Пуск Упр. VIERA Link Рекордер Рекордер<br>Дом. кинотеатр выбор Выбор динамика (ok 3 **Установите на "Дом. кинотеатр" или "ТV"** OPTION CONTRACTOR установить **■Дом. Кинотеатр** Домашний кинотеатр, домашний кинотеатр для проигрывания дисков Blu-ray и усилитель будет автоматически включаться, если он находится в режиме ожидания и звук испускается из динамиков домашнего 吆 кинотеатра, подсоединенного к оборудованию. ●Громкость больше / меньше (Будет отображаться ползунок регулировки громкости, когда регулируется громкость на оборудовании. • Приглушение звука  $\Rightarrow$   $\alpha$ • Звук акустических систем телевизора приглушается. ●Когда оборудование выключается, громкоговорители телевизора будут активными. **Panasonic** TV **■TV** Громкоговорители телевизора активны.

**Примечание • Если Вы хотите получить многоканальное звучание (например, Dolby Digital** 5.1кан.) через усилитель, выполните подсоединение с помощью кабеля HDMI и оптического цифрового аудио кабеля (стр. 47), а затем выберите опцию "Дом. кинотеатр". Если Ваш усилитель обладает функцией "HDAVI Control 5", для подключения Вам понадобится только кабель HDMI. В этом случае подключите усилитель к разъему телевизора HDMI2. Для получения звука с DIGA проигрывателя с многоканальным звучанием подсоедините кабель HDMI от DIGA проигрывателя к усилителю (стр. 47).

### **Примечание**

- ●Эти функции могут работать несоответствующим образом в зависимости от подсоединенного оборудования.
- ●Изображение или звук могут быть недоступны первые несколько секунд, когда переключается режим входа.
- ●Удобное воспроизведение может быть доступно при использовании пульта дистанционного управления домашнего кинотеатра, домашнего кинотеатра для проигрывания дисков Blu-ray или усилителя. Прочитайте руководство по эксплуатации оборудования.
- ●"HDAVI Control 5" является новейшим стандартом (по состоянию на декабрь 2009 г.) для оборудования, совместимого с управлением HDAVI. Этот стандарт совместим с традиционным HDAVI-оборудованием.
- $\blacktriangleright$ Чтобы проверить версию функции HDAVI Control этого телевизора  $\blacktriangleright$  "Системная информация" (стр. 29)

**。** 

## **Внешнее оборудование**

Эти схемы показывают наши рекомендации относительно подсоединения Вашего телевизора к разнообразному оборудованию. Относительно других соединений примите во внимание инструкции для каждого оборудования, нижеприведенную

![](_page_53_Figure_2.jpeg)

![](_page_53_Picture_494.jpeg)

: Рекомендуемое подсоединение

∗1 : параметр доступен, если усилитель обладает функцией обратного аудиоканала (ARC)

![](_page_54_Figure_0.jpeg)

![](_page_54_Picture_222.jpeg)

## **Техническая информация**

### **Авто-формат**

Можно автоматически выбирать оптимальный размер и формат, и Вы можете наслаждаться лучшим изображением. (стр. 16)

### **■Сигнал управления формата изображения**

В верхнем левом углу экрана будет появляться индикация "Широкоэкранный", если найден широкоэкранный сигнал (WSS) или управляющий сигнал через разъем SCART / HDMI. Формат экрана будет переключаться на подходяще широкоформатное соотношение сторон 16:9 или 14:9. Эта функция будет работать при любом соотношении сторон.

![](_page_55_Picture_592.jpeg)

### **■Автоматический режим**

В автоматическом режиме определяется наилучшее соотношение сторон для заполнения экрана. Для определения используется четырехступенчатый процесс (WSS, Управляющий сигнал через SCART / Разъем HDMI, Определение формата почтового ящика или определение заполнения экрана). Этот процесс может занять несколько минут в зависимости от степени темноты изображения. Определение формата почтового ящика: Если обнаружены черные полосы сверху и снизу экрана, в автоматическом режиме выбирается наилучшее соотношение сторон и изображение растягивается для заполнения экрана.

Если сигналы соотношения сторон не определяются, в автоматическом режиме происходит усиление изображения для получения оптимального качества просмотра.

### **Примечание**

●Формат изображения зависит от программы. Если формат больше, чем стандартный 16:9, то могут появиться черные полосы сверху и снизу экрана.

●Если размер экрана выглядит необычно, когда на ВКМ воспроизводится записанная широкоформатная программа, подрегулируйте трекинг на ВКМ. Прочитайте руководство по эксплуатации ВКМ.

### **Карта SD**

2,1 мм

Используйте карту SD, которая отвечает стандартам SD. Иначе это может привести к неисправности телевизора.

![](_page_56_Figure_3.jpeg)

### **■Предостережения относительно обращения <sup>с</sup> картами**

●Не удаляйте карту, когда аппарат обращается к данным (это может повредить карту или аппарат).

32 мм

- ●Не прикасайтесь к разъемам на задней стороне карты.
- ●Не подвергайте карту воздействию сильного давления или ударам.
- ●Вставляйте карту в правильном направлении (в противном случае карта может быть повреждена).
- ●Электрические помехи, статическое электричество или неправильная операция могут повредить данные или карту. ●Регулярно выполняйте резервное копирование <sup>в</sup> случае плохих или поврежденных данных или неправильной операции
- аппарата. (Компания Panasonic не несет ответственности ни за какие ухудшения или повреждения записанных данных.)

#### **■Формат данных для просмотра на карте SD**

- ●Фото : Неподвижные изображения, записанные с помощью цифровых фотоаппаратов, совместимых с файлами JPEG стандартов DCF∗ и EXIF
	- Формат данных Основной формат JPEG (субдискретизация 4:4:4, 4:2:2 или 4:2:0)
	- Разрешение изображения от 8 × 8 до 30719 × 17279 пикселей
- ●Видео : Файлы, совместимые со стандартами SD-Video Ver 1,2 [MPEG-2 (формат PS)] и AVCHD, с аудио форматом либо MPEG-1/Layer-2, либо Dolby Digital
	- (Доступны файлы, записанные с вертикальной частотой 50 Гц. Данные, модифицированные с помощью ПК, могут отображаться неправильно.)
- $\bullet$ Формат карты : Карта SDXC  $ex$ FAT
	- Карта SDHC / карта SD FAT16 или FAT32
- ●Совместимые типы карт (максимальная емкость): SDXC-карта (64 Гб), SDHC-карта (32 Гб), SD-карта (2 Гб), карта miniSD (2 Гб) (требуется адаптер карты miniSD)
- ●Если вставлена miniSD карта, вставьте / выньте ее вместе с адаптером.
- ●Проверьте последнюю информацию о типе карты на следующем веб-сайте. (Только английский язык)<br>http://panasonic.jp/support/global/cs/

\*DCF (Design rule for camera file system): Единый стандарт, выработанный ассоциацией Japan Electronics and Information Technology Industries Association (JEITA).

### **Примечание**

●Форматируйте карту с помощью записывающего оборудования.

- ●Изображение может отображаться на этом телевизоре неправильно в зависимости от используемого записывающего оборудования.
- ●Для отображения может потребоваться некоторое время, если имеется много файлов и папок.
- ●Эта функция не может отображать файлы Motion JPEG и неподвижные изображения, не соответствующие формату JPEG (например, TIFF, BMP).
- ●Данные, модифицированные с помощью ПК, могут не отображаться.
- $\bullet$ Изображения, импортированные с ПК, должны быть совместимы со стандартами EXIF (Exchangeable Image File) 2.0, 2.1 и 2.2.
- ●Частично поврежденные файлы могут отображаться с уменьшенным разрешением.
- ●Имя папки и файла может отличаться в зависимости от цифровой камеры или цифровой видеокамеры. ●Нельзя использовать двухбайтовые символы или специальные коды.
- ●В случае переименования файлов или папок карта может стать непригодной <sup>к</sup> использованию на данном аппарате.

### **■Экранная индикация**

![](_page_56_Picture_921.jpeg)

**.**

57

**。** 

## **Техническая информация**

### **Список символов для цифровых кнопок**

Вы можете вводить символы с помощью цифровых кнопок для свободных пунктов ввода.

Повторно нажимайте цифровую кнопку до тех пор, пока не появится нужный символ. **12. Веробня •Символ автоматически вводится, если Вы оставите на одну секунду.** 

![](_page_57_Picture_4.jpeg)

![](_page_57_Figure_5.jpeg)

в самом символ советственно в символ, нажимая кнопку ОК или другие цифровые кнопки в течение одной секунды.

#### Таблица символов:

![](_page_57_Picture_820.jpeg)

### **Информация о разъемах SCART и HDMI**

### ■**AV1 Разъем SCART**

(RGB, VIDEO, Q-Link) Подходящими входами для AV1 являются RGB (красный / зеленый / синий).

![](_page_57_Figure_12.jpeg)

### **■AV2** Разъем SCART

(RGB, VIDEO, S-VIDEO, Q-Link) AV2 - Контакты 15 и 20 зависят от переключения AV2 S-VHS / VIDEO.

![](_page_57_Figure_15.jpeg)

### **■**Разъем **HDMI**

Детектор "горячего" подключения Заземление DDC/CEC 17 Сигнал SCL 15 Cигнал CFC 13 Экран тактовой астоты 11 сигнала TMDS Сигнал TMDS Data0− 9 Сигнал TMDS Data0+ 7 Экран сигнала TMDS Data1 Сигнал TMDS Data2− 3 Сигнал TMDS Data2+ 1

- 19 5
- 18 Питание +5 В 16 Сигнал SDA
- 14 Зарезервирован (в кабеле, но
- не подсоединен к устройству)
- 12 Тактовая частота TMDS−
- 10 Тактовая частота TMDS+ 8 Экран сигнала TMDS Data0
- 6 Сигнал TMDS Data1−
- 4 Сигнал TMDS Data1+
- 2 Экран сигнала TMDS Data2

### **Подсоединение HDMI**

HDMI (мультимедийный интерфейс высокой четкости) является первым в мире полностью цифровым бытовым аудио-видео интерфейсом, совместимым с сигналами несжатого формата.

Интерфейс HDMI позволяет Вам наслаждаться цифровыми изображениями высокой четкости и высококачественным звуком с помощью подсоединения телевизора и оборудования.

Совместимое с интерфейсом HDMI оборудование<sup>(\*1)</sup>, снабженное выходным разъемом HDMI или DVI, например, DVD плеер, телеприставка или игровое оборудование, может быть подсоединено к разъему HDMI с помощью HDMI-совместимого (полнопроводного) кабеля.

Относительно подсоединений см. раздел "Внешнее оборудование" (стр. 54).

#### **■Применимые функции HDMI**

●Входной аудио сигнал : 2-кан. линейная ИКМ (частоты дискретизации - 48 кГц, 44,1 кГц, 32 кГц)

● Входной видео сигнал: 480i, 480p, 576i, 576p, 720p, 1080i и 1080p

- "Поддерживаемые форматы входных видеосигналов" (ниже)
- Подберите установки выходного сигнала цифрового оборудования.
- $\bullet$ Входной сигнал ПК :  $\Rightarrow$  "Поддерживаемые форматы входных видеосигналов" (ниже)

Подберите установки выходного сигнала ПК.

 $\bullet$  VIERA Link (HDAVI Control 5) :  $\bullet$  "VIERA Link" (стр. 49)

●x.v.Colour™

●Обратный аудиоканал(∗3) (только разъем HDMI2)

### **■Соединение DVI**

Если внешнее оборудование имеет только выход DVI, подсоедините разъем HDMI с помощью кабеля с адаптером с DVI на HDMI(∗2).

Когда используется кабель с адаптером с DVI на HDMI, подсоедините аудио кабель к входному аудио разъему (HDMI1 / 2: используйте разъемы COMPONENT-AUDIO / HDMI3: используйте разъемы AV3-AUDIO).

### **Примечание**

●Аудио установки могут быть выполнены на экране меню "Вход HDMI1 / 2 / 3". (стр. 25)

●Если подсоединенное оборудование имеет функцию регулировки формата изображения, то установите формат изображения на значение "16:9".

- ●Эти соединители HDMI являются соединителями "Типа A".
- ●Эти соединители HDMI совместимы с системой защиты авторских прав HDCP (High-Bandwidth Digital Content Protection).
- ●Оборудование, не имеющее выходных цифровых разъемов, может быть подсоединено к входным разъемам "COMPONENT", "S-VIDEO" или "VIDEO", чтобы получать аналоговые сигналы.
- ●Этот телевизор оснащен технологией HDMI™.
	- (∗1): На оборудовании, совместимом с интерфейсом HDMI, отображается логотип HDMI.
	- (∗2): Обратитесь в Ваш местный магазин по продаже цифрового оборудования.
	- (∗3): Функция обратного аудиоканала (ARC) посылает цифровые сигналы по кабелю HDMI.

### **Поддерживаемые форматы входных видеосигналов**

### **COMPONENT** (Y, PB, PR)**, HDMI**

∗ Значок: Применимый входной сигнал

![](_page_58_Picture_869.jpeg)

**PC** (от разъема HDMI) Применяемый входной сигнал для компьютеров обычно совместим со стандартной синхронизацией HDMI.

![](_page_58_Picture_870.jpeg)

### **Примечание**

●Сигналы, не соответствующие приведенным выше характеристикам, могут высвечиваться неправильно.

●Приведенные выше сигналы переформатируются для оптимального просмотра на Вашем дисплее.

●Компьютерный сигнал увеличивается или сжимается для отображения на дисплее, что может привести к недостаточной четкости отображения мелких деталей.

**.**

## **Часто задаваемые вопросы**

Перед тем, как обращаться за техобслуживанием или помощью, обратитесь, пожалуйста, к этим простым советам, чтобы разрешить проблему.

Если проблема все еще существует, обратитесь, пожалуйста, за помощью к Вашему местному дилеру Panasonic.

### **В режиме DVB-T появляются блочные шумы, застывшее или исчезающее изображение / в аналоговом режиме на изображении появляются белые пятна или тени (изображение двоится) / некоторые каналы не настраиваются**

- ●Проверьте положение, направление и подсоединение антенны.
- ●Проверьте "Состояние сигнала" (стр. 32). Если параметр "Качество сигнала" отображается красным цветом, сигнал DVB-T слабый.
- ●На сигнал влияют погодные условия (сильный дождь, снег и т.д.), особенно это касается регионов со слабым приемом. Даже в хорошую погоду повышенное давление может вызвать слабый прием сигнала некоторых каналов.
- ●Из-за применяющейся технологии приема цифрового сигнала в некоторых случаях его качество может быть сравнительно низким – несмотря на уверенный прием аналогового сигнала.
- ●Выключите переключатель питания Вкл. / Выкл. телевизора, а затем снова включите его.
- ●Если проблема не устраняется, проконсультируйтесь с Вашим местным дилером или поставщиком услуг по вопросу доступа к службам.

### **Нет ни изображения,**

### **ни звука**

- $\bullet$  Не находится ли телевизор в режиме AV?
- ●Проверьте правильность выбора входного режима AV
- ●Проверьте, вставлена ли штепсельная вилка в сетевую розетку.
- ●Включен ли телевизор?
- ●Проверьте меню изображения (стр. 24) и громкость.
- ●Проверьте, что есть все необходимые кабели и соединения надежно выполнены в нужных местах.

### **Авто-формат**

- ●Автоматический формат разработан для обеспечения использования наилучшего соотношение сторон для заполнения экрана. (стр. 56)
- ●Нажмите кнопку ASPECT, если Вы хотите изменить соотношение сторон вручную (стр. 16).

### **S-Video / черно-белое изображение**

●Проверьте, соответствует ли выход внешнего оборудования входу на телевизоре. Если выход внешнего оборудования установлен на S-Video, телевизор также необходимо установить на S-Video (стр. 20).

![](_page_59_Picture_23.jpeg)

### **В функции ТВ гид не отображаются программы**

- ●Проверьте цифровой передатчик.
- ●Настройте направление антенны на другой передатчик, установленный поблизости.
- ●Проверьте аналоговый сигнал. Если качество изображения низкое, проверьте антенну и проконсультируйтесь с Вашим местным дилером.

### **Обозначение режима входа, например, EC/AV1, остается на экране**

 $\bullet$ Для очистки этой информации нажмите кнопку  $i$ . Снова нажмите для повторного отображения.

### **Функция Q-Link не работает**

• Проверьте кабель SCART и его подсоединение. Установите также "Выход AV1 / AV2" в меню установок (стр. 26).

### **Функция "VIERA Link" не работает и появляется сообщение об ошибке**

●Проверьте подсоединение. (стр. 46 и стр. 47)

●Включите подсоединенное оборудование, а затем включите телевизор. (стр. 49)

### **Запись не начинается немедленно**

●Проверьте установки записывающего устройства. Относительно подробностей прочитайте руководство по эксплуатации записывающего устройства.

### **Контрастность уменьшается**

- ●Контрастность уменьшается, когда пользователь не производит никаких операций в течение нескольких минут, при следующих условиях:
	- отсутствует сигнал в режиме DVB-T или AV
	- выбрана заблокированная программа
	- выбрана недействительная программа
- выберите радиоканал
- отображено меню
- уменьшенное или неподвижное изображение в режиме карты SD

![](_page_60_Picture_871.jpeg)

**задаваемые вопросы и пр.** 61

## **Лицензии**

Даже при отсутствии специальных ссылок на компании или торговые марки продуктов, данные торговые марки полностью признаются.

- ●DVB и логотипы DVB являются торговыми марками DVB Project.
- ●Логотип SDXC является торговой маркой SD-3C, LLC.
- ●HDMI, логотип HDMI и High-Definition Multimedia Interface являются торговыми марками или зарегистрированными торговыми марками HDMI Licensing LLC в Соединенных Штатах Америки и других странах.
- ●HDAVI Control™ является торговой маркой компании Panasonic Corporation.
- ●Логотипы "AVCHD" и "AVCHD" являются торговыми марками корпорации Panasonic Corporation и Sony Corporation.
- ●x.v.Colour™ является торговой маркой.
- ●Изготовлено по лицензии компании Dolby Laboratories.

"Долби" и знак в виде двойной буквы D являются товарными знаками компании Dolby Laboratories.

## **Технические характеристики**

![](_page_62_Picture_718.jpeg)

●Конструкция и технические характеристики могут быть изменены без уведомления. Указанный вес и габаритные размеры являются пpиблизительными величинами.

### **Информация по обращению с отходами для стран, не входящих в Европейский Союз**

![](_page_63_Picture_1.jpeg)

Действие этого символа распространяется только на Европейский Союз. Если Вы собираетесь выбросить данный продукт, узнайте в местных органах власти или у дилера, как следует поступать с отходами такого типа.

Информационный центр Panasonic Для звонков из Москвы: +7 (495) 725-05-65 Бесплатный звонок по России: 8-800-200-21-00

Інфармацыйны цэнтр Panasonic Для фiксаванай сувязi званок па тэррыторыi Беларусi бясплатны. Бесплатный звонок со стационарных телефонов из Белоруссии: 8-820-007-1-21-00

Інформаційний центр Panasonic Міжнародні дзвінки та дзвінки із Києва: +380-44-490-38-98 Безкоштовні дзвінки зі стаціонарних телефонів у межах України: 0-800-309-880

Panasonic ақпараттық орталығы Қазақстан мен Орта Азиядан қоңырау шалу үшін. Для звонков из Казахстана и Центральной Азии: +7 (7272) 98-09-09

### **Памятка покупателя**

Номер модели и серийный номер этого изделия можно найти на задней панели. Вы должны записать этот серийный номер в отведенном для этого месте внизу и сохранить эту книгу вместе с квитанцией о покупке телевизора как постоянный документ о Вашей покупке, для облегчения поиска в случае кражи или потери и для гарантийного технического обслуживания.

Номер модели Серийный номер

### **Panasonic Corporation**

Web Site : http://panasonic.net © Panasonic Corporation 2010

M0210-0